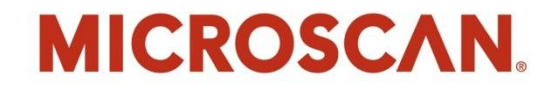

# **Visionscape®**

# **Training and running a simple job using Visionscape software**

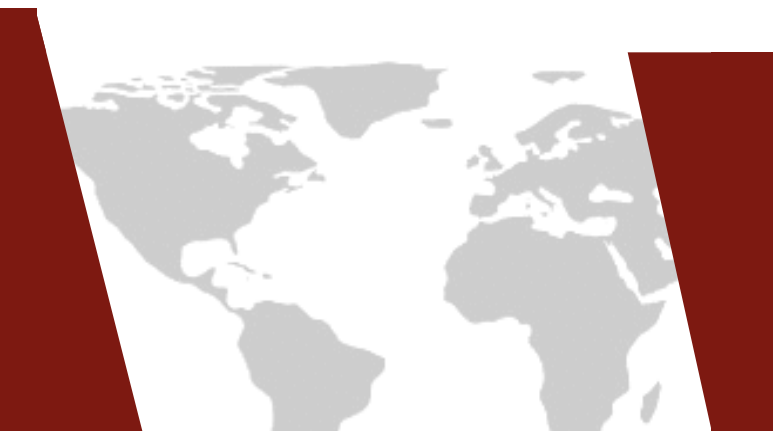

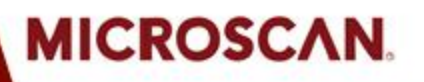

# **Agenda**

- *1. Finding location & orientation of a simple part*
- *2. Checking part by identifying certain features*
- *3. Making a simple dimensional measurement*
- *4. Accommodating movement and rotation of part*
- *5. Triggering inspection via digital input*
- *6. Indicating pass/fail through digital output*
- *7. Communicating results through Ethernet network*
- *8. Calibrating smart camera in real-world units*
- *9. Deploying application with AppRunner*

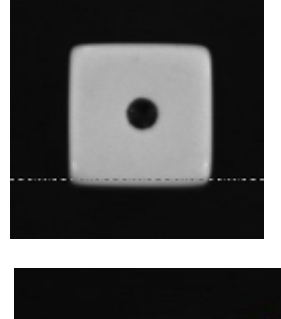

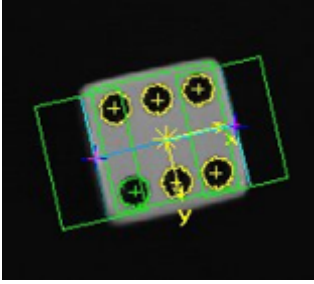

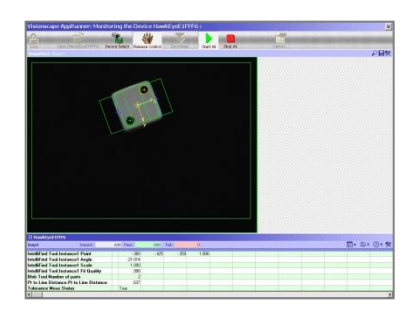

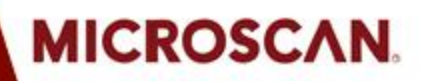

# **STEP 1: Finding location and orientation**

# Double-click and open the Visionscape FrontRunner application

47.000

471

Drawn

**DMA** 

 $11 - 338$ 

833.Pol

Process

**Q**verrunk es - 1 al

**Idle** 

Visionscape Version 3.7.2 Edition 2008 **Build 18** 

# VISION!

**MICROSCAN.** 

### VISIONSCAPE® **FRONTRUNNER**

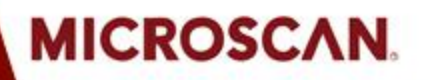

### **STEP 1: Finding location and orientation**

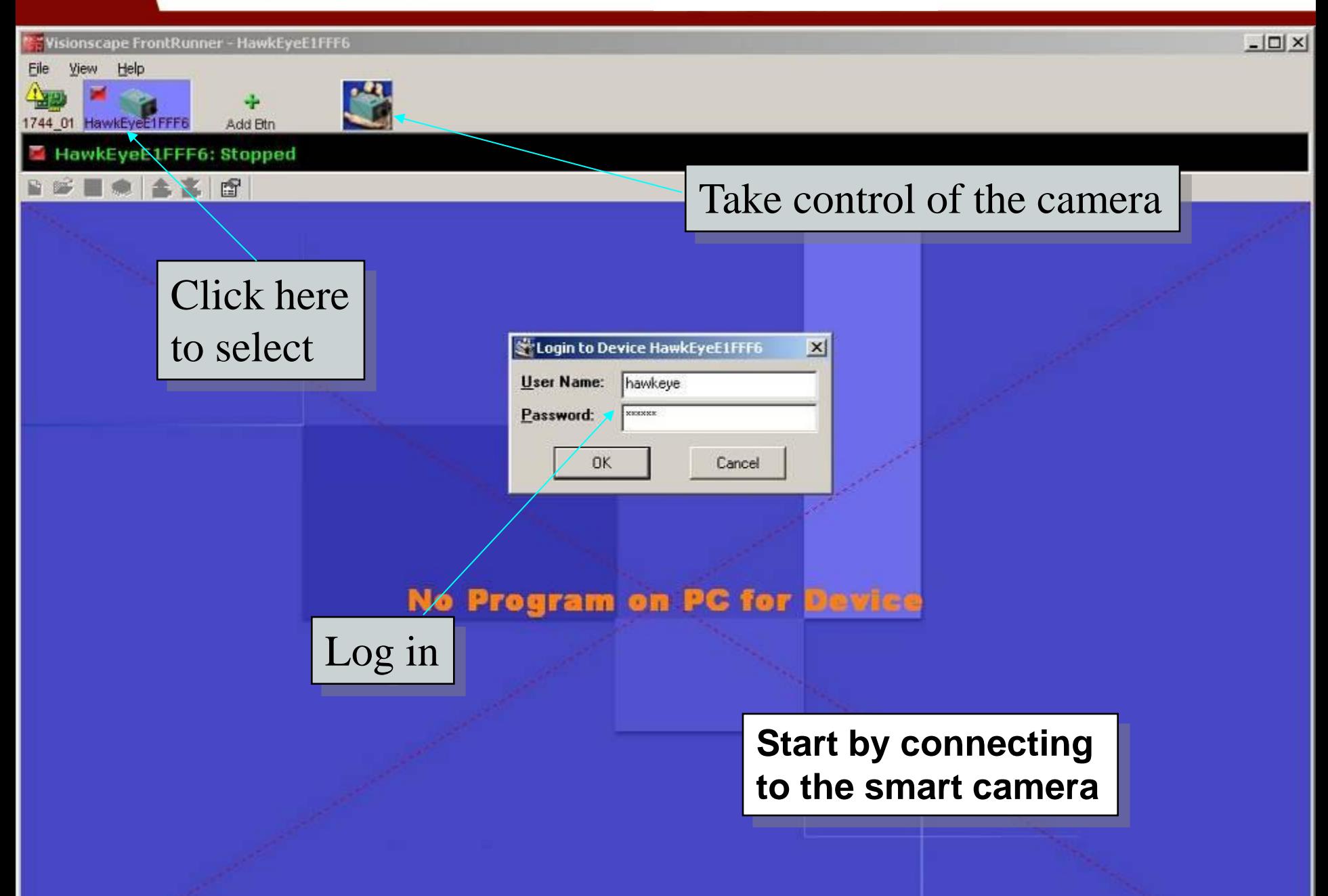

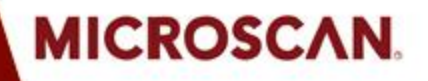

# **STEP 1: Finding location and orientation**

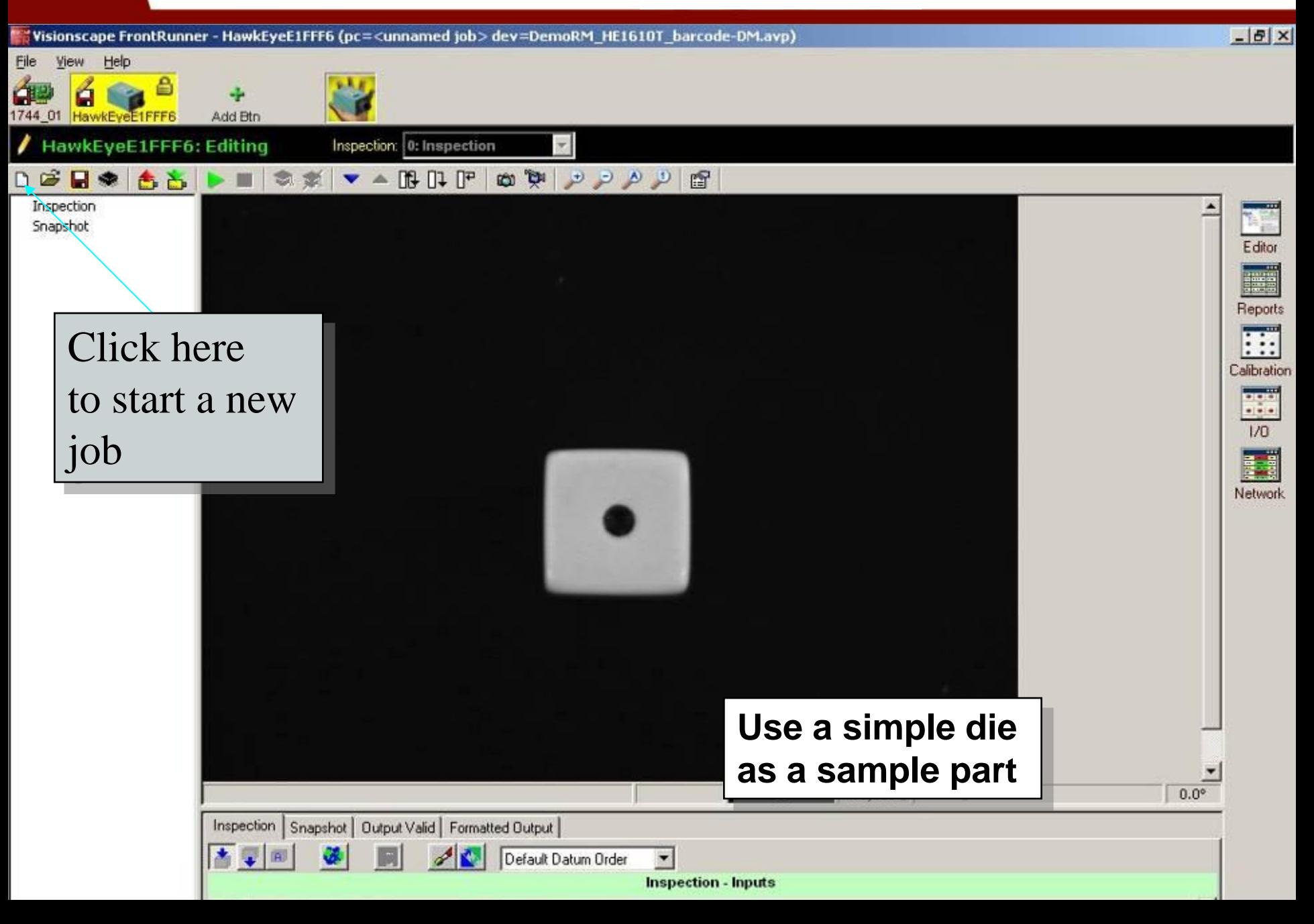

# **STEP 1: Finding location and orientation**

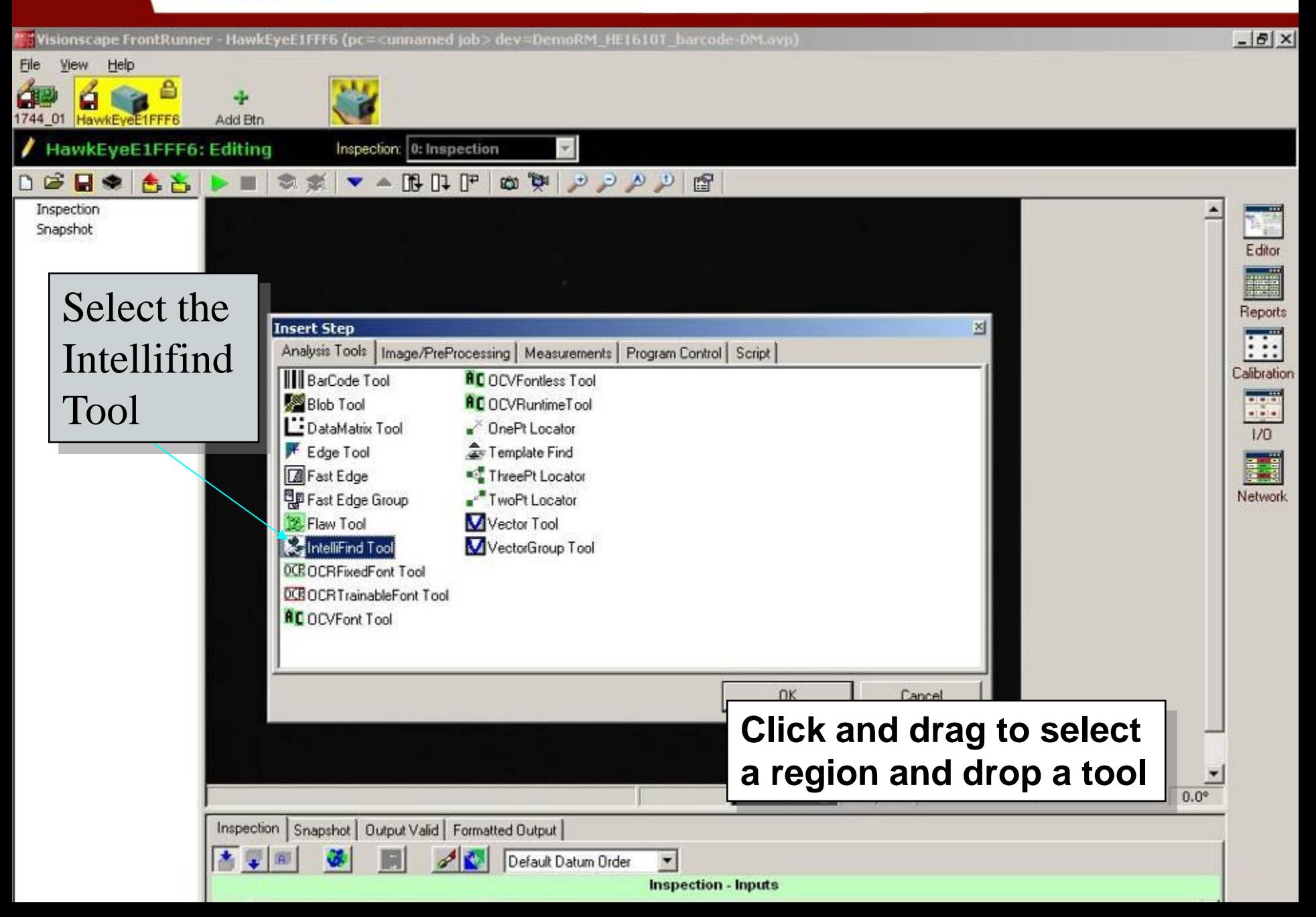

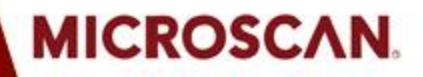

# **STEP 2: Identifying part features**

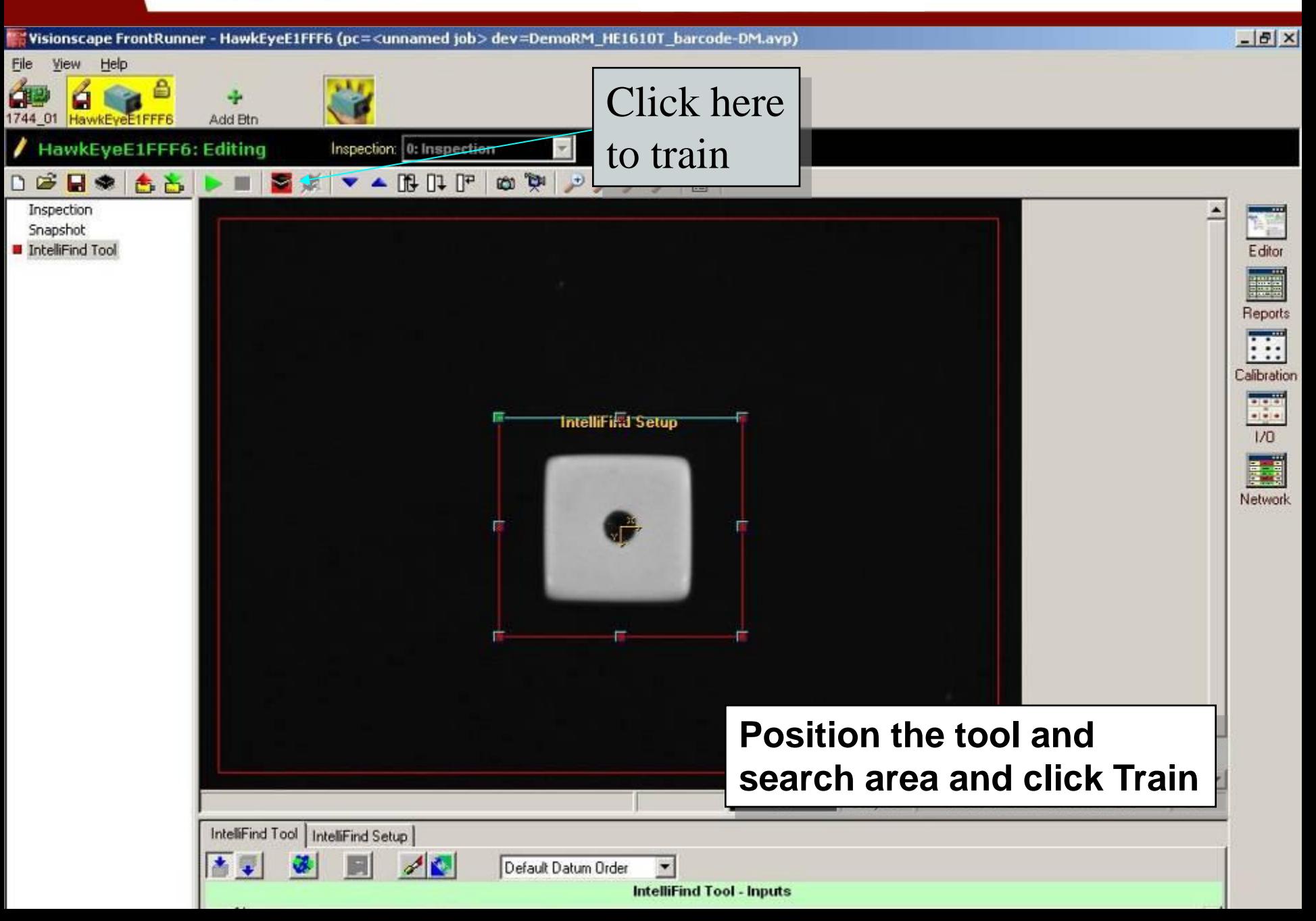

**Precision Data Acquisition** and Control Solutions

# **STEP 2: Identifying part features**

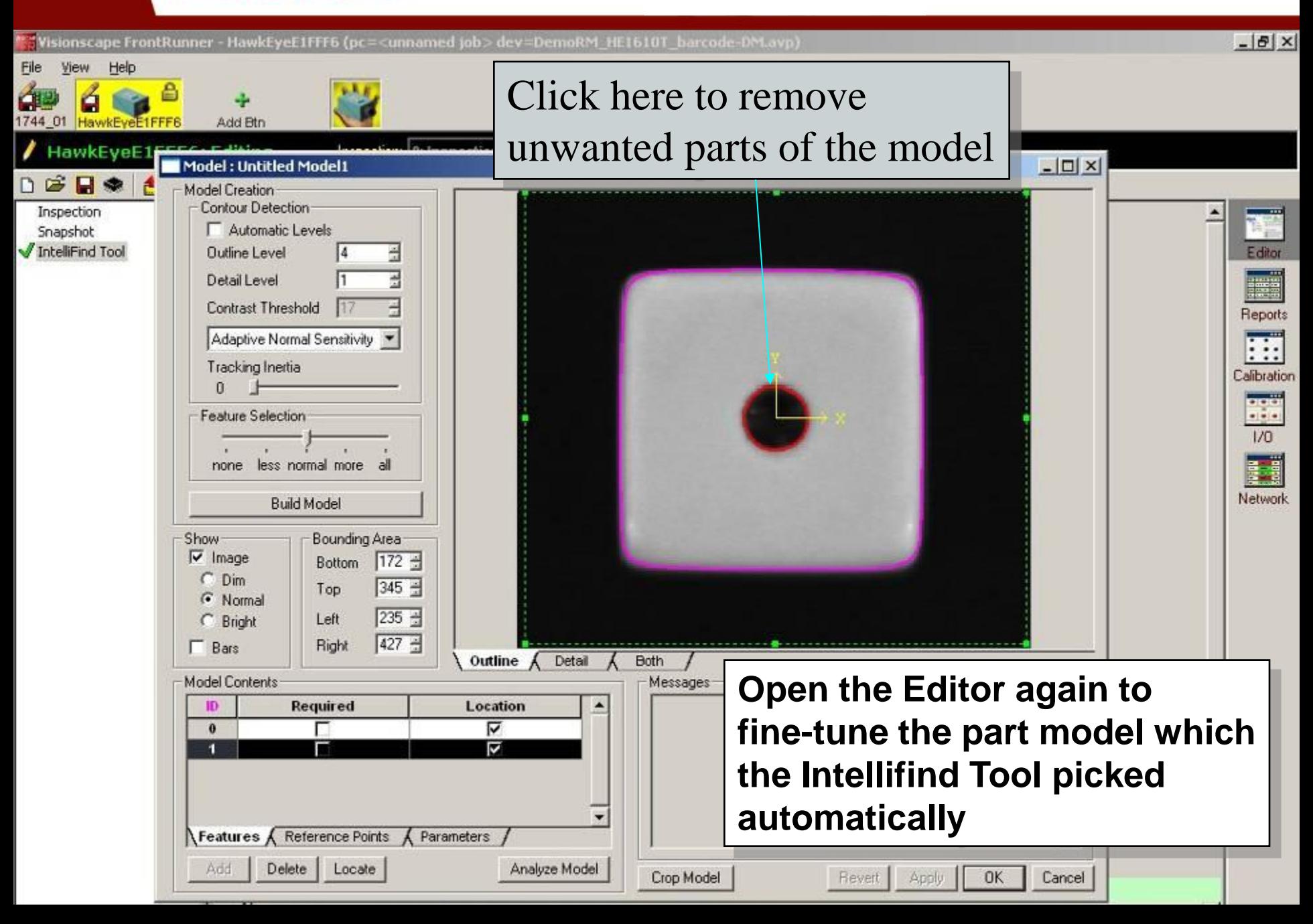

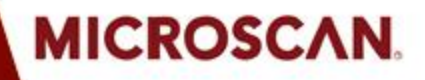

### **STEP 3: Making simple measurement**

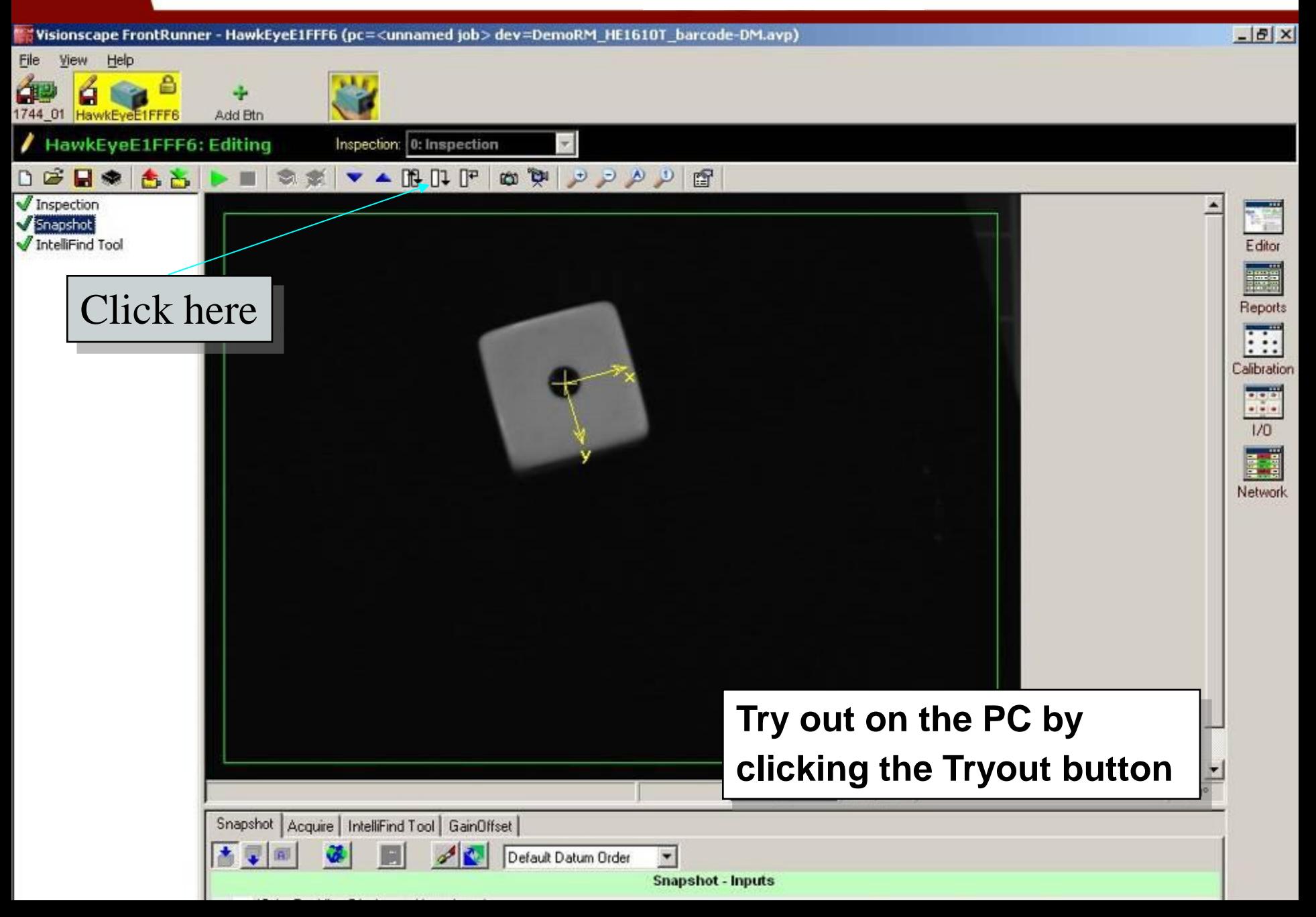

Precision Data Acquisition<br>and Control Solutions

# **STEP 3: Making simple measurement**

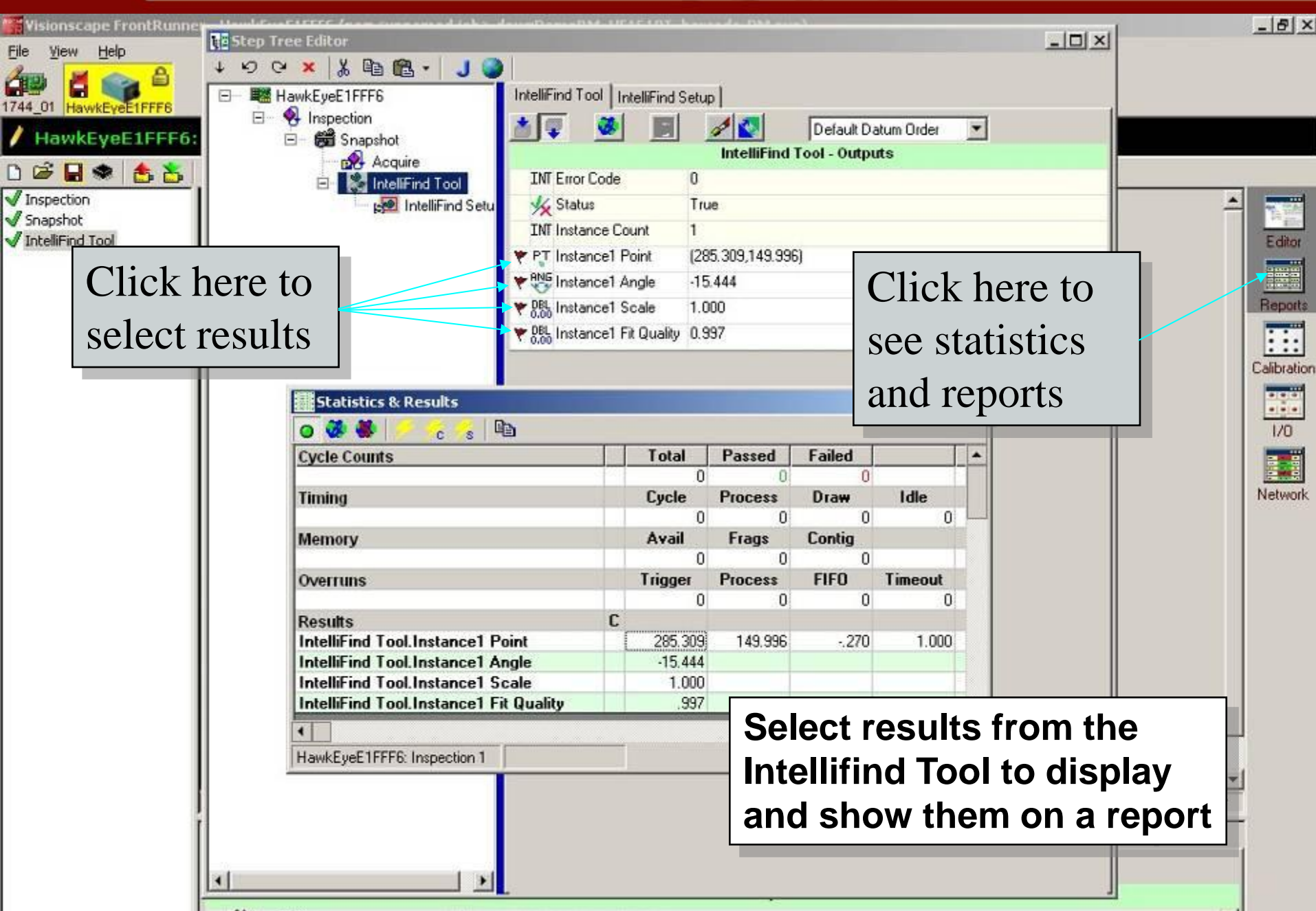

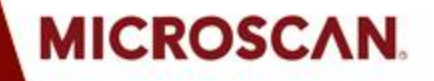

### **STEP 3: Making simple measurement**

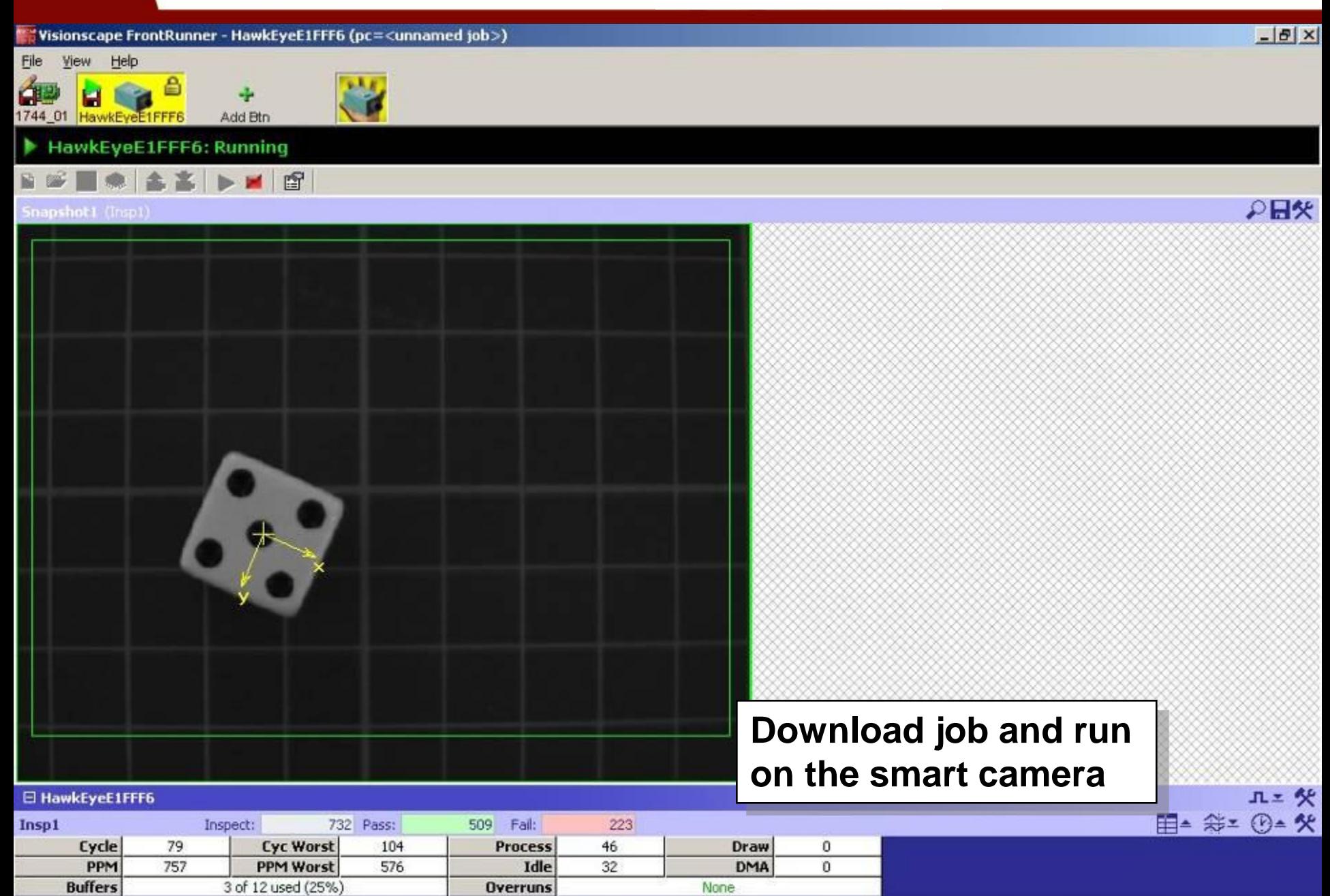

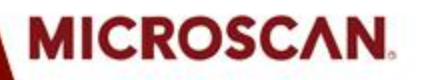

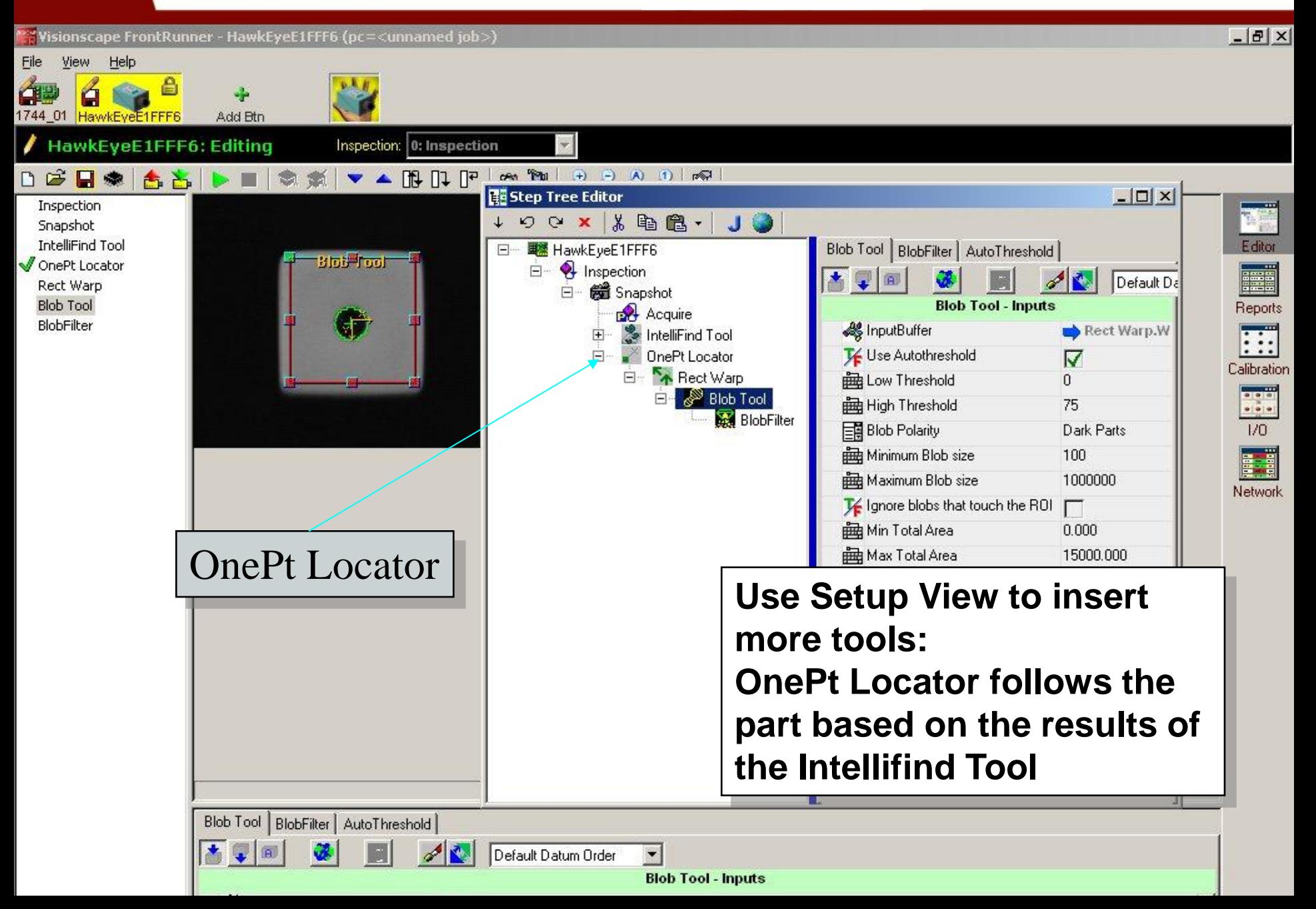

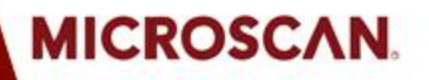

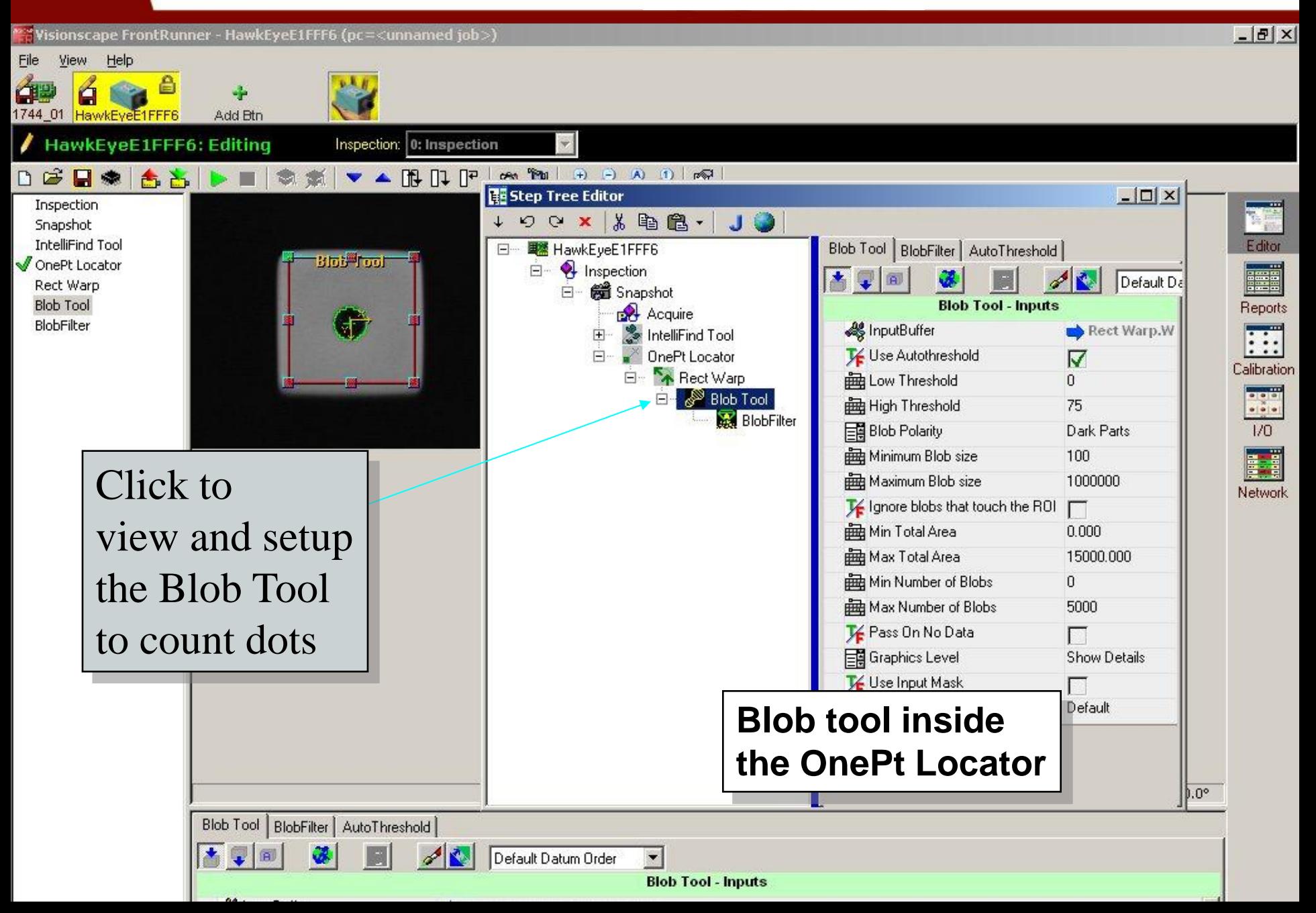

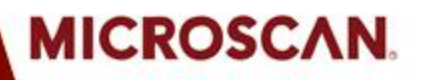

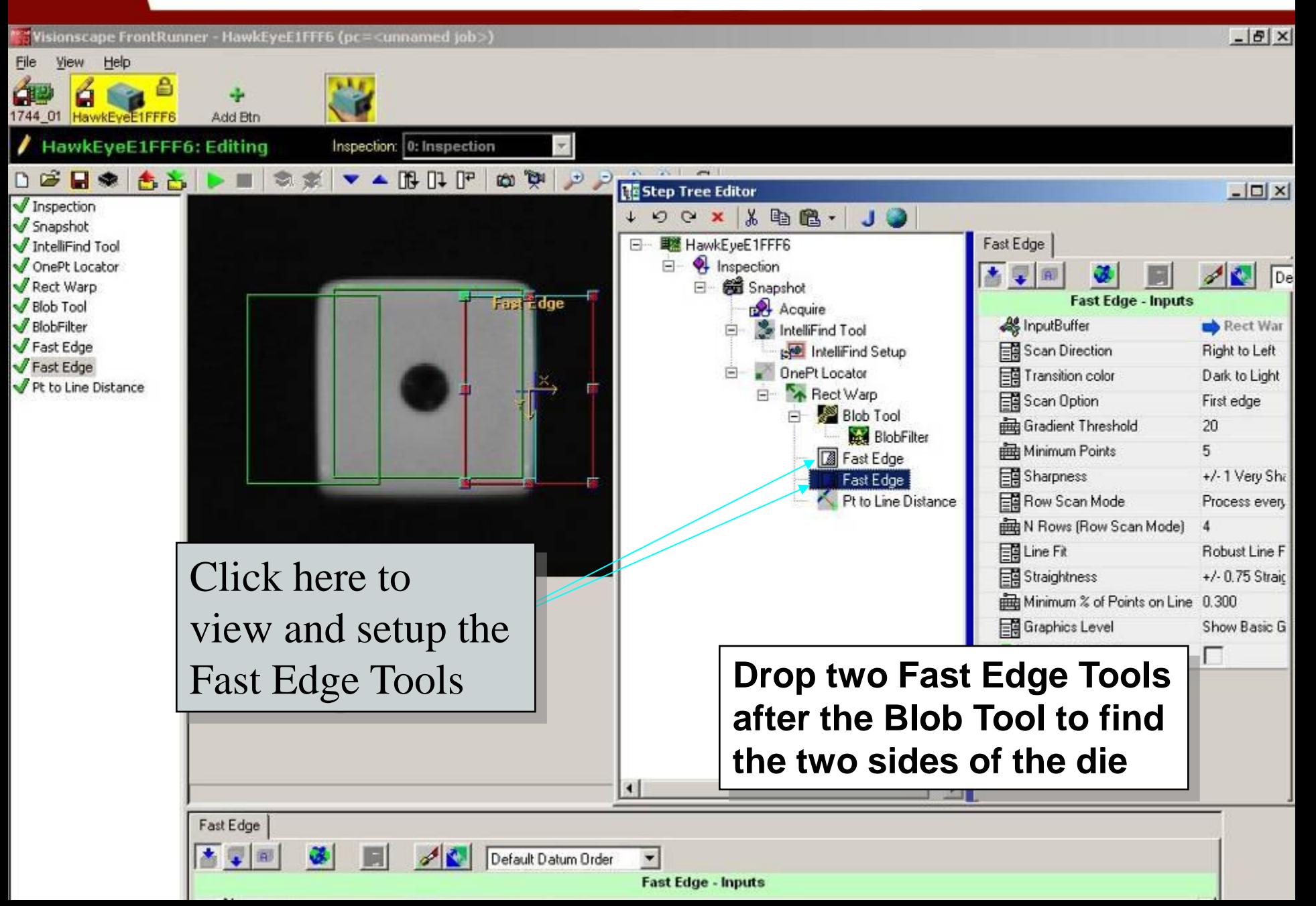

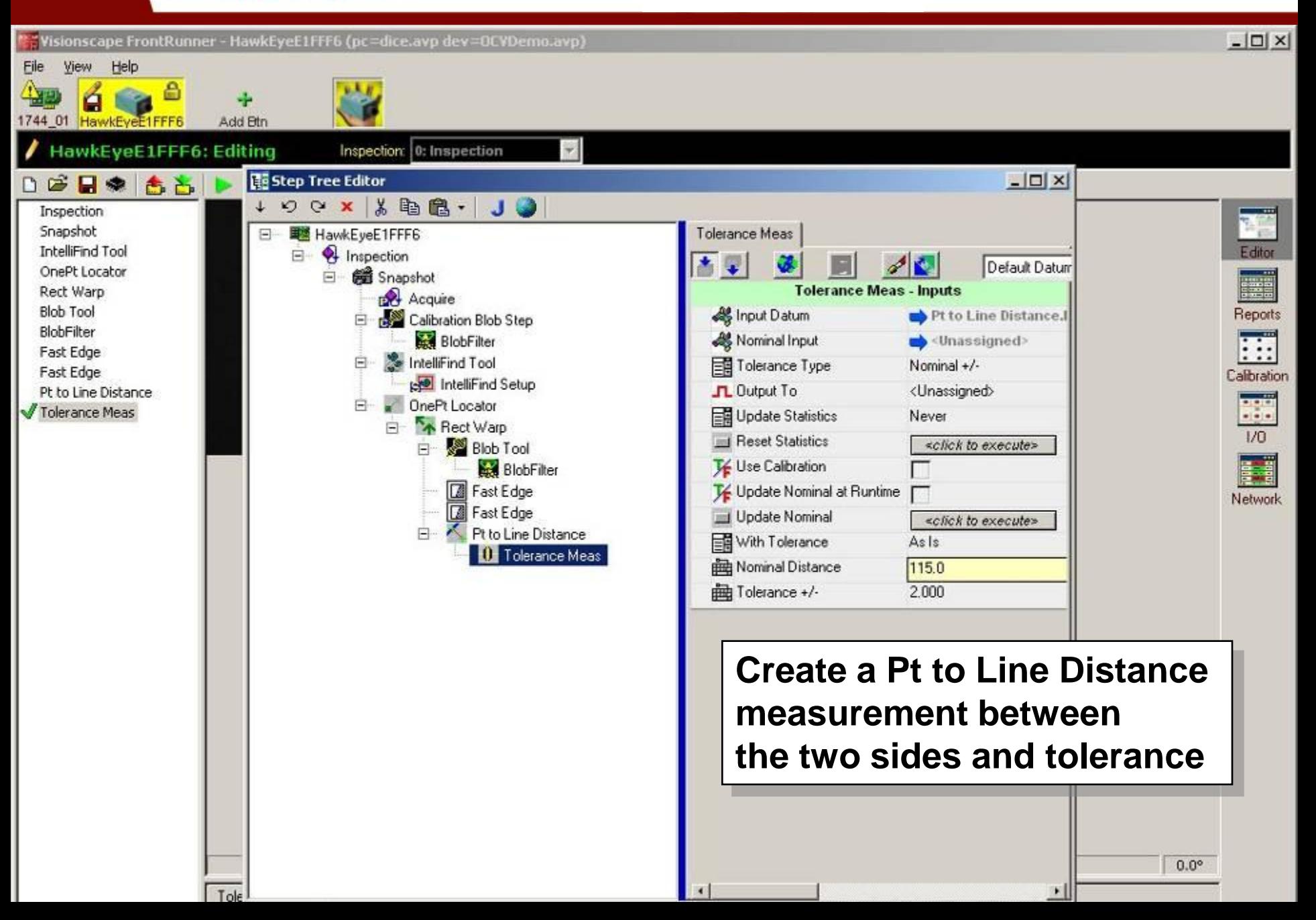

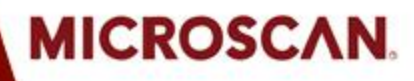

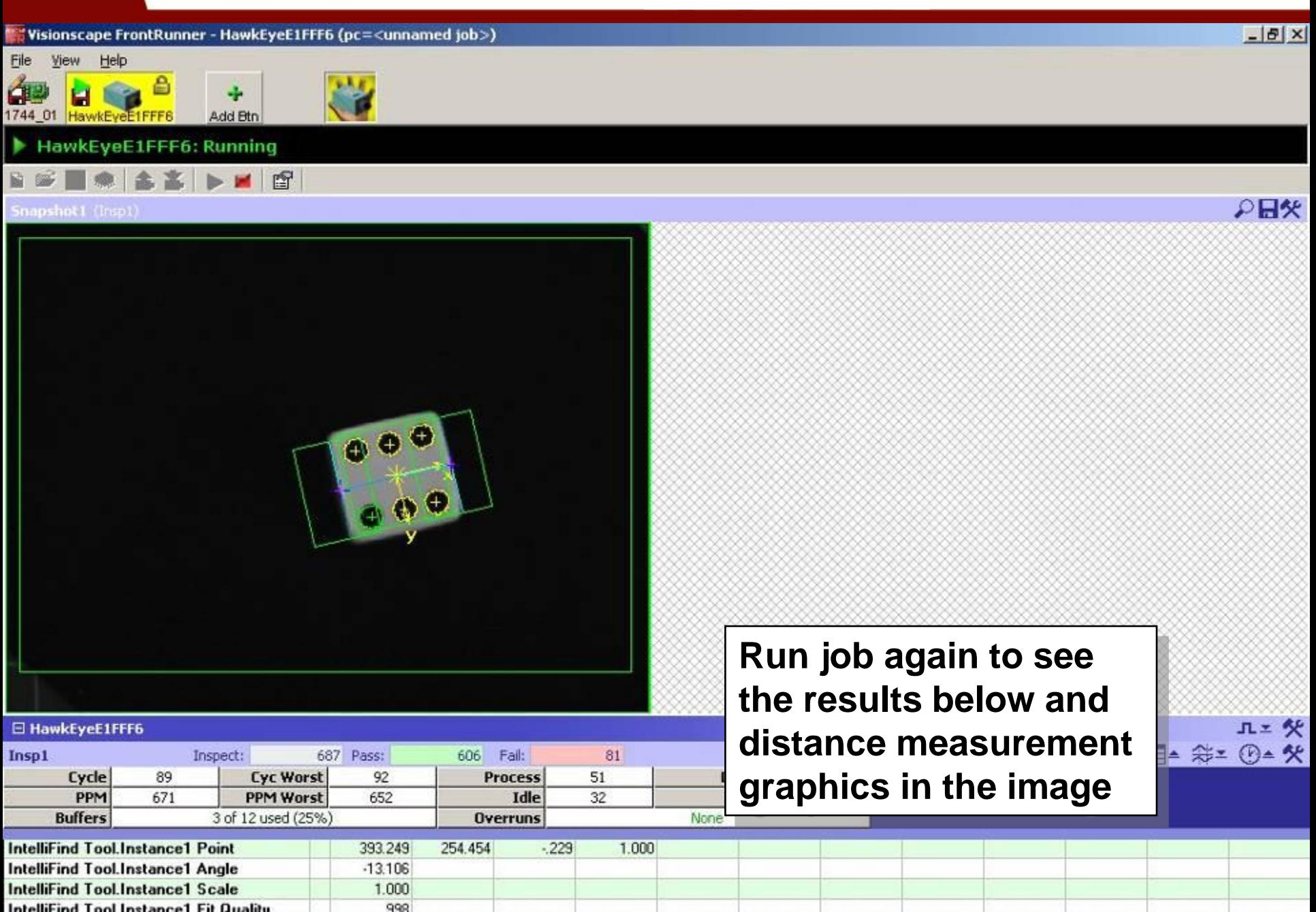

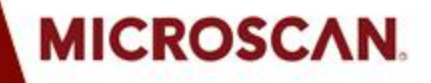

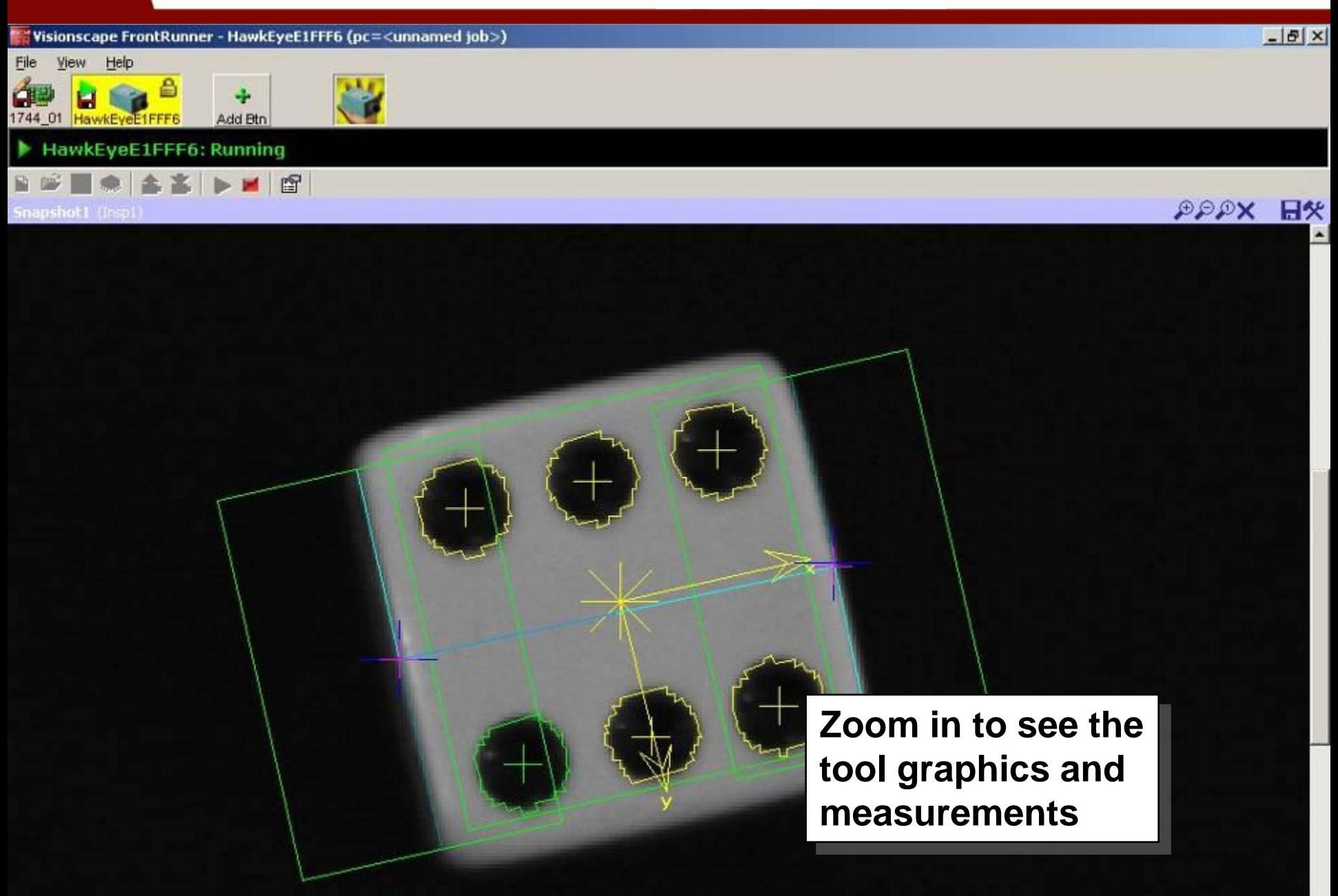

# **STEP 5: Triggering inspection**

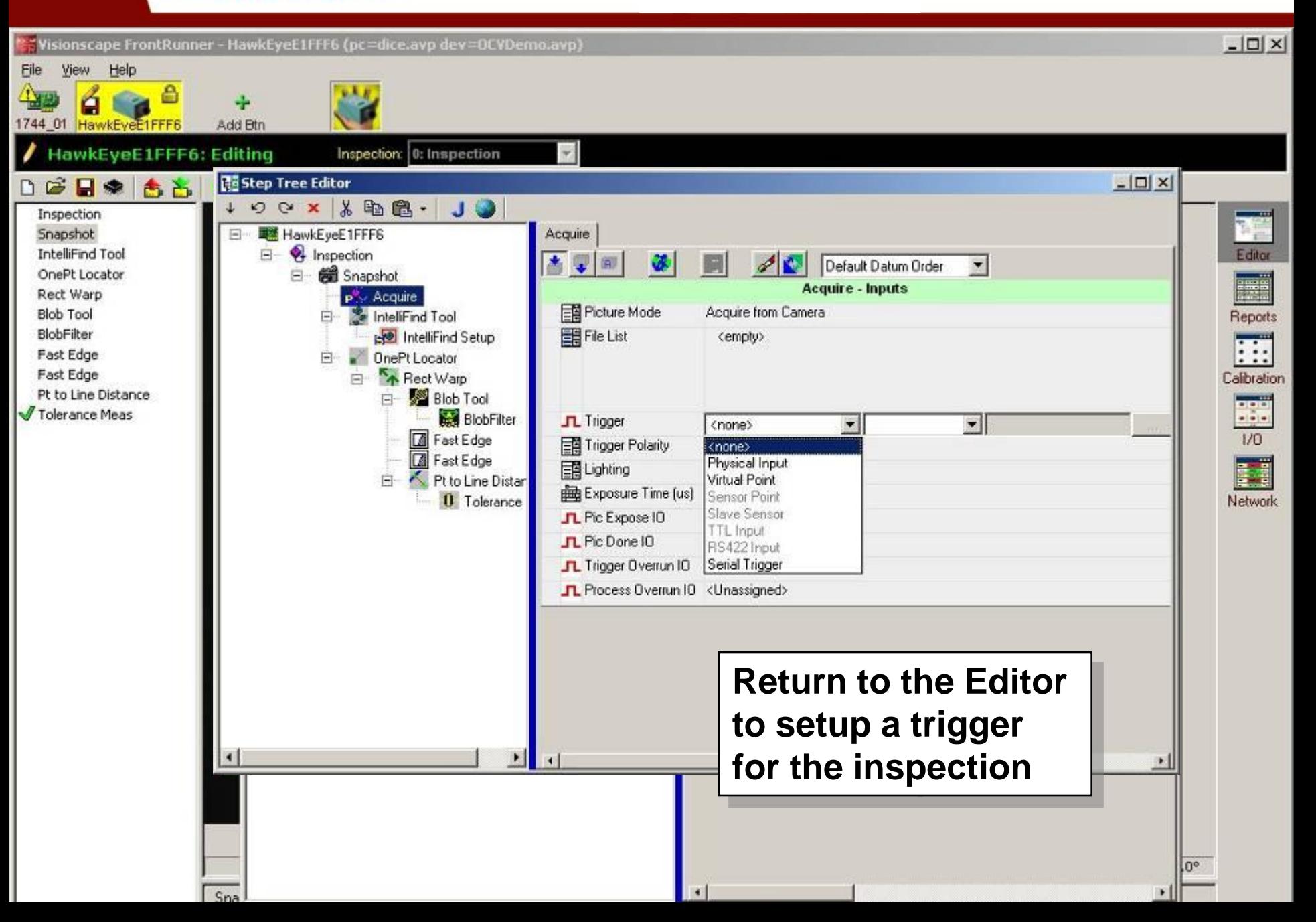

# **STEP 6: Indicating pass/fail**

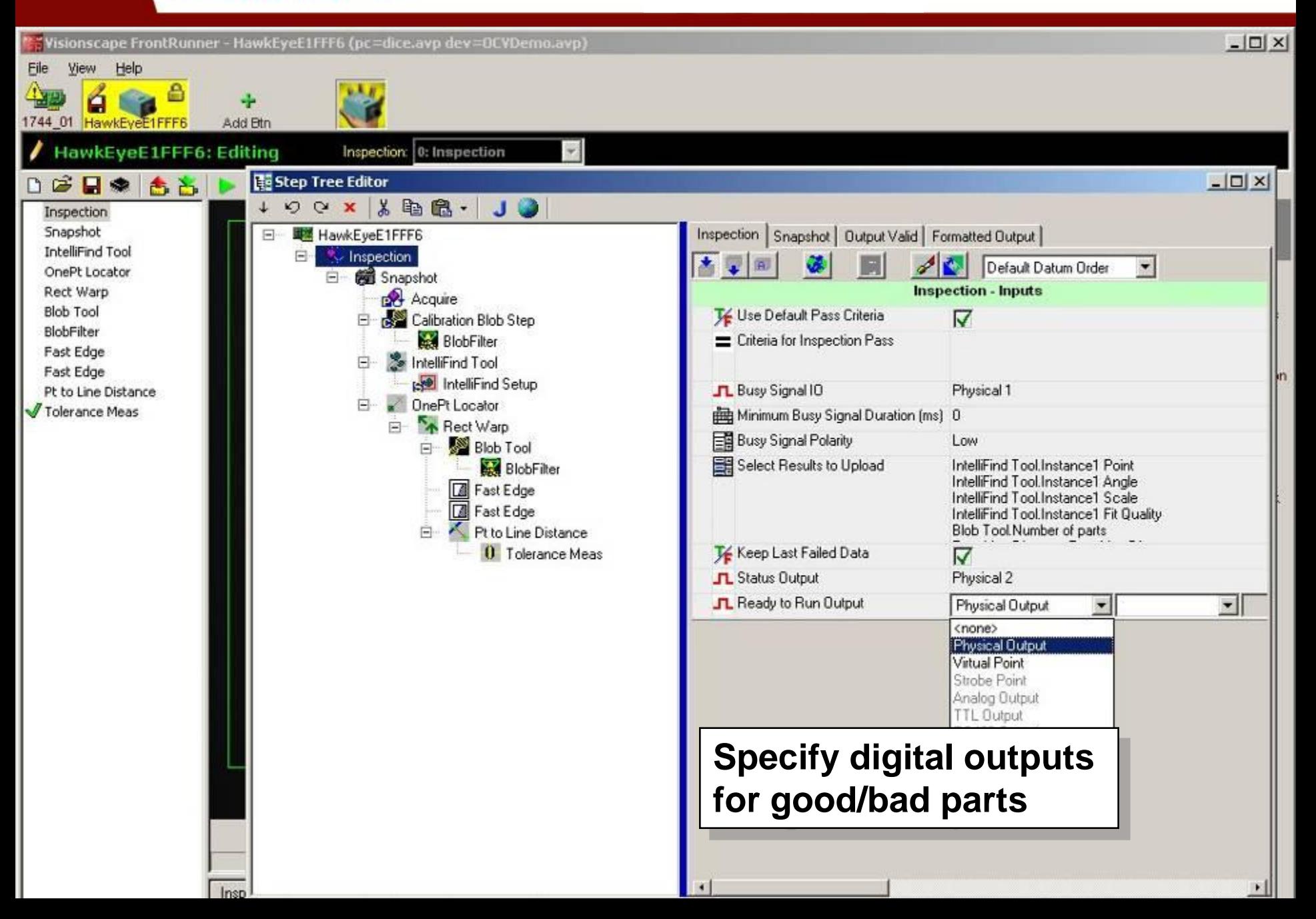

# **STEP 7: Communicating results**

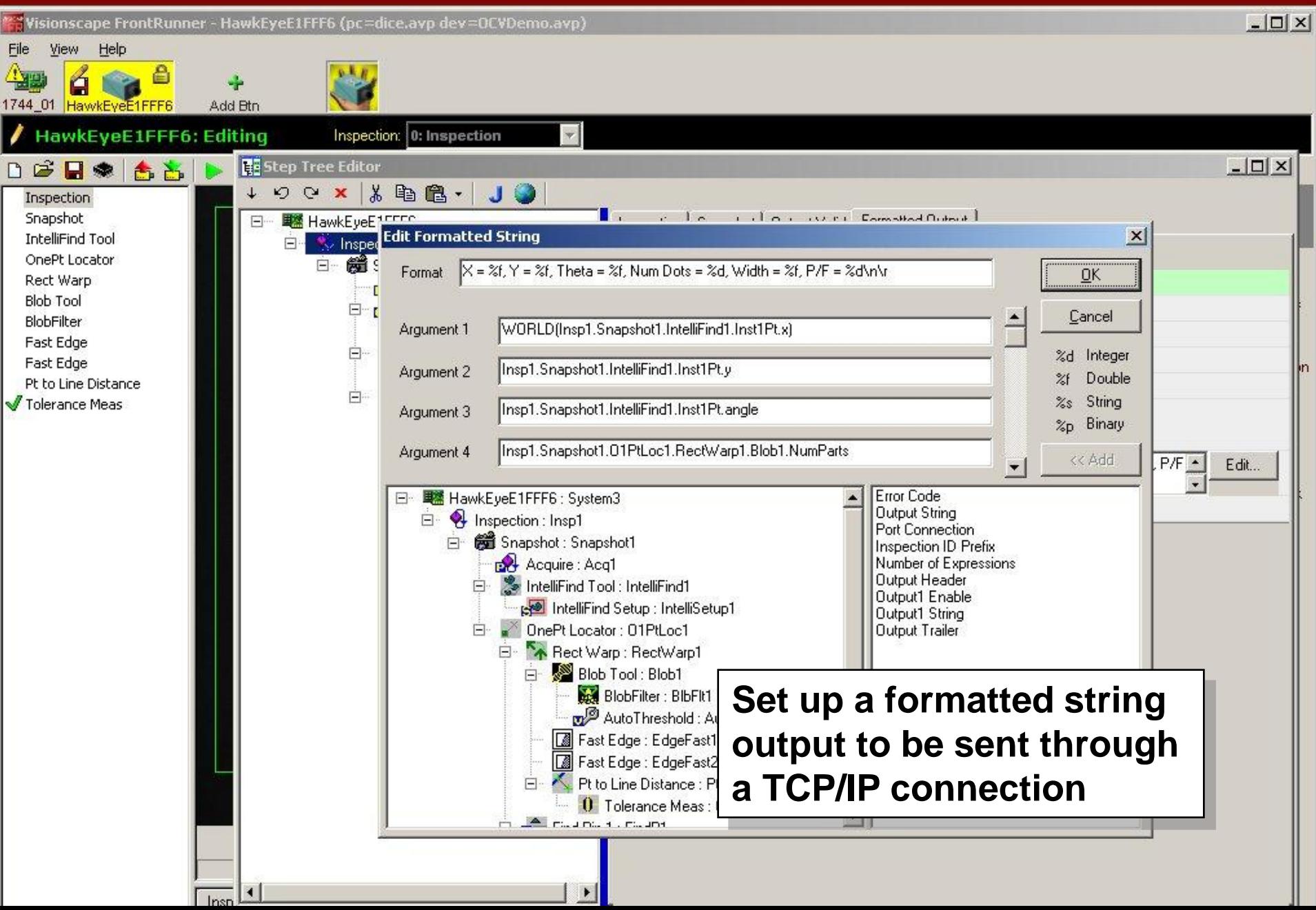

# **STEP 7: Communicating results**

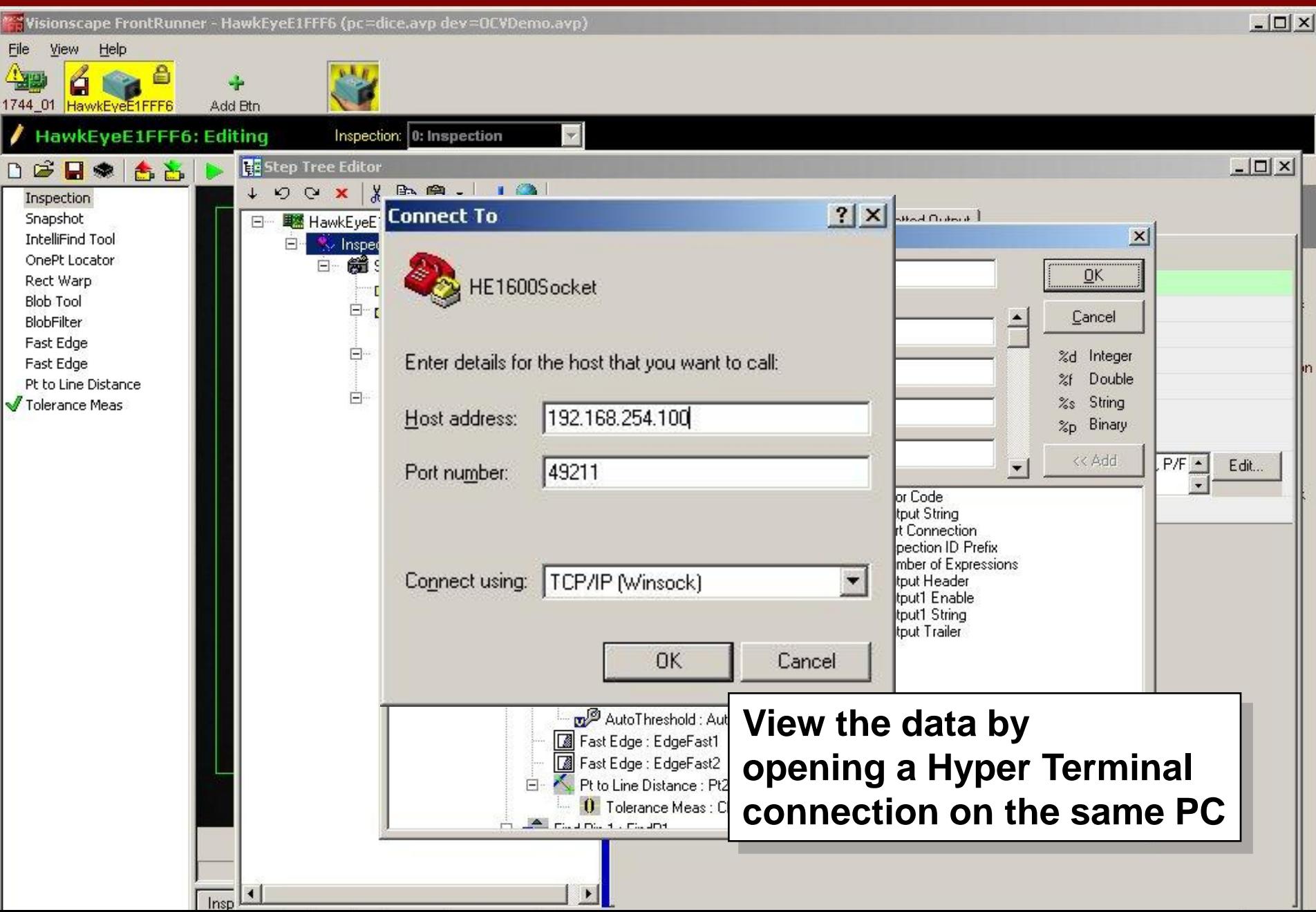

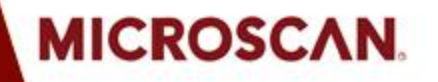

# **STEP 7: Communicating results**

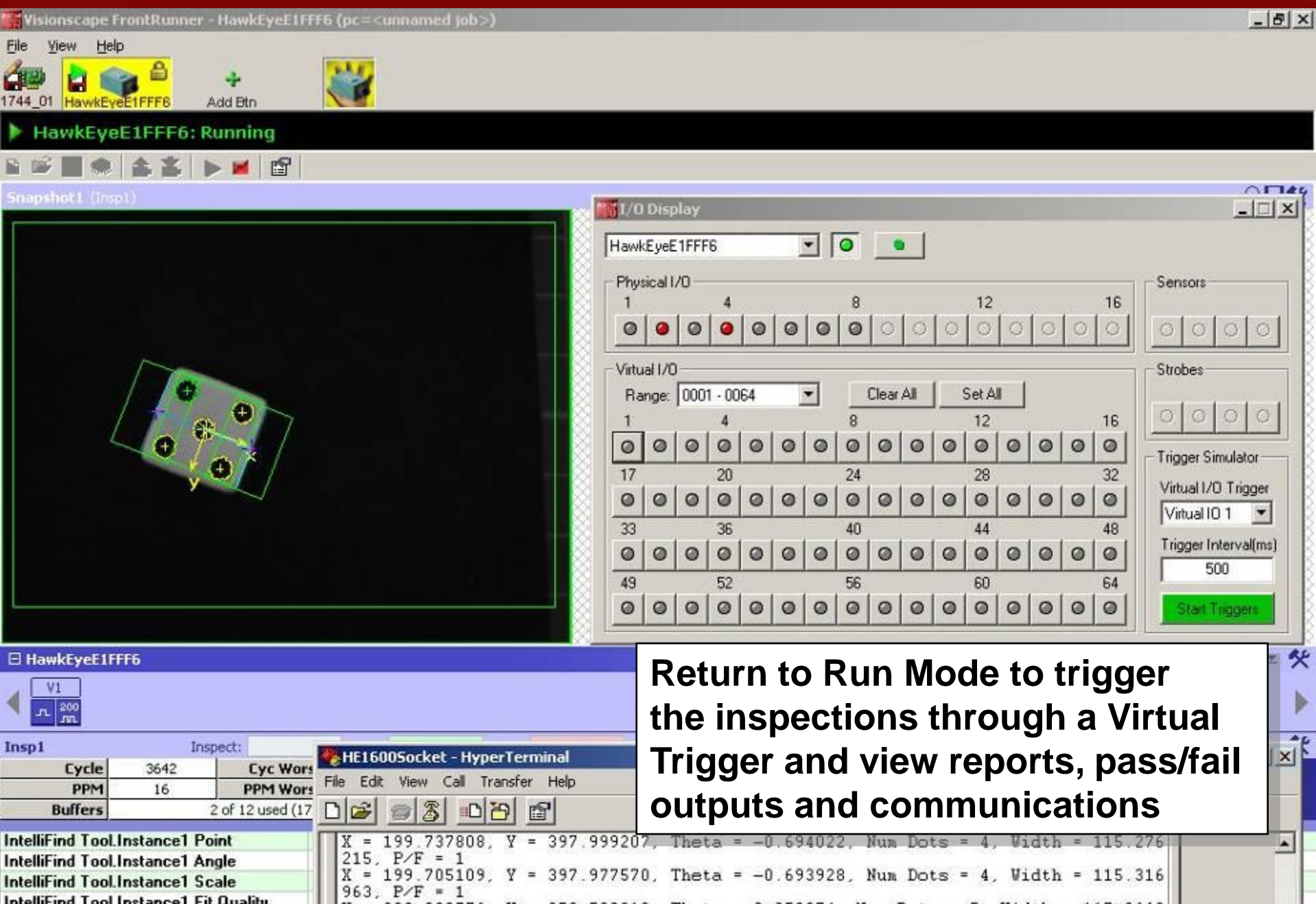

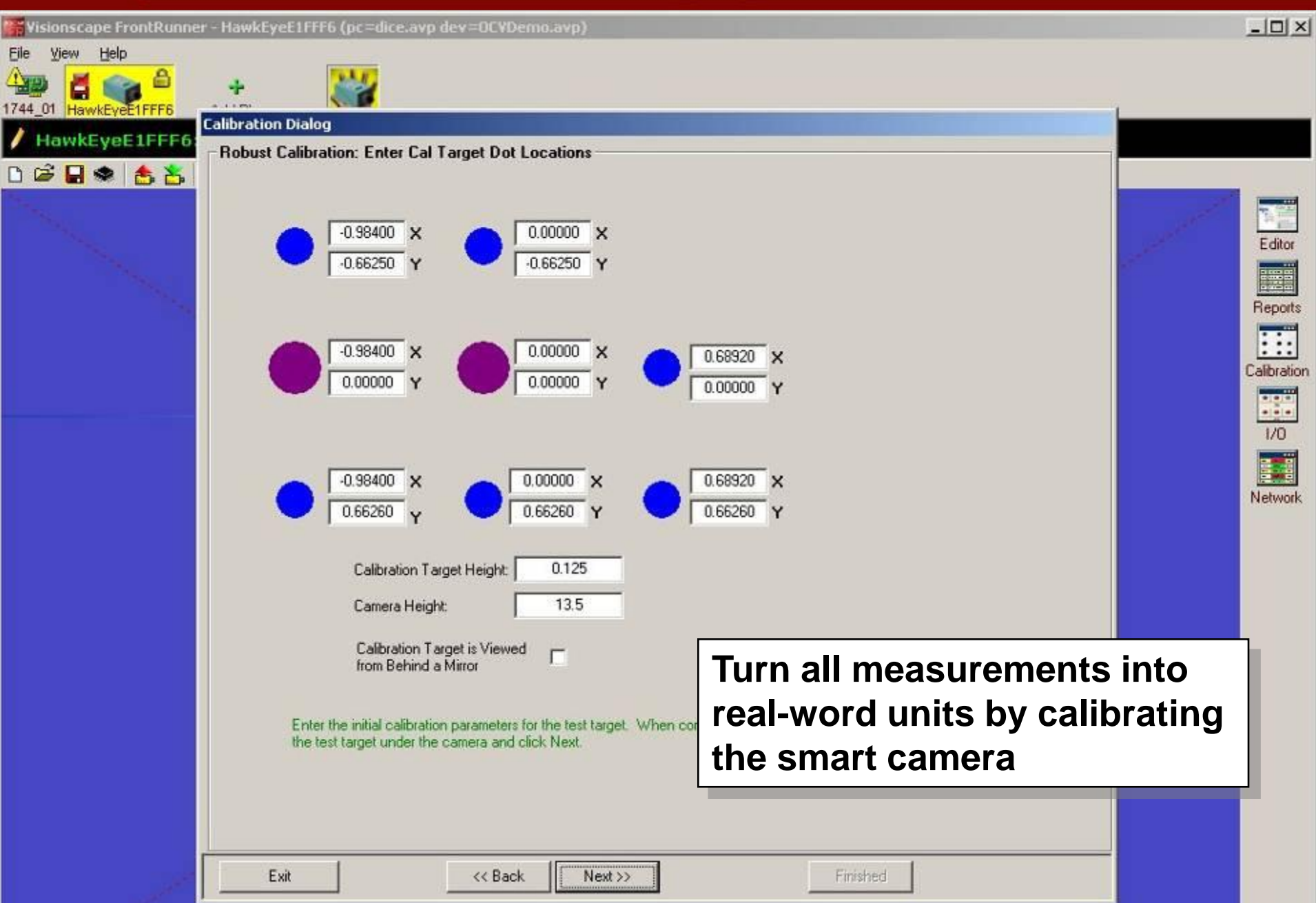

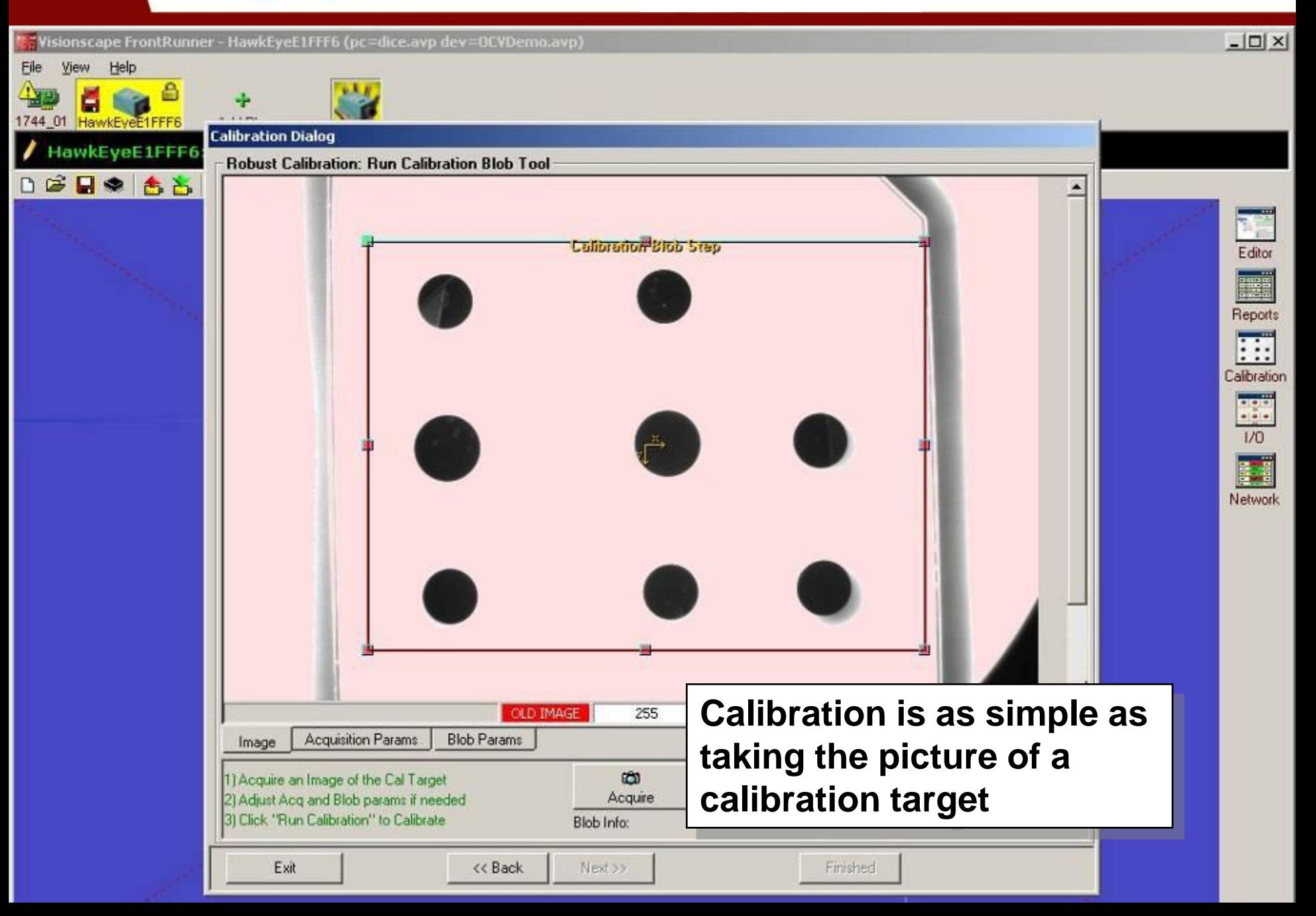

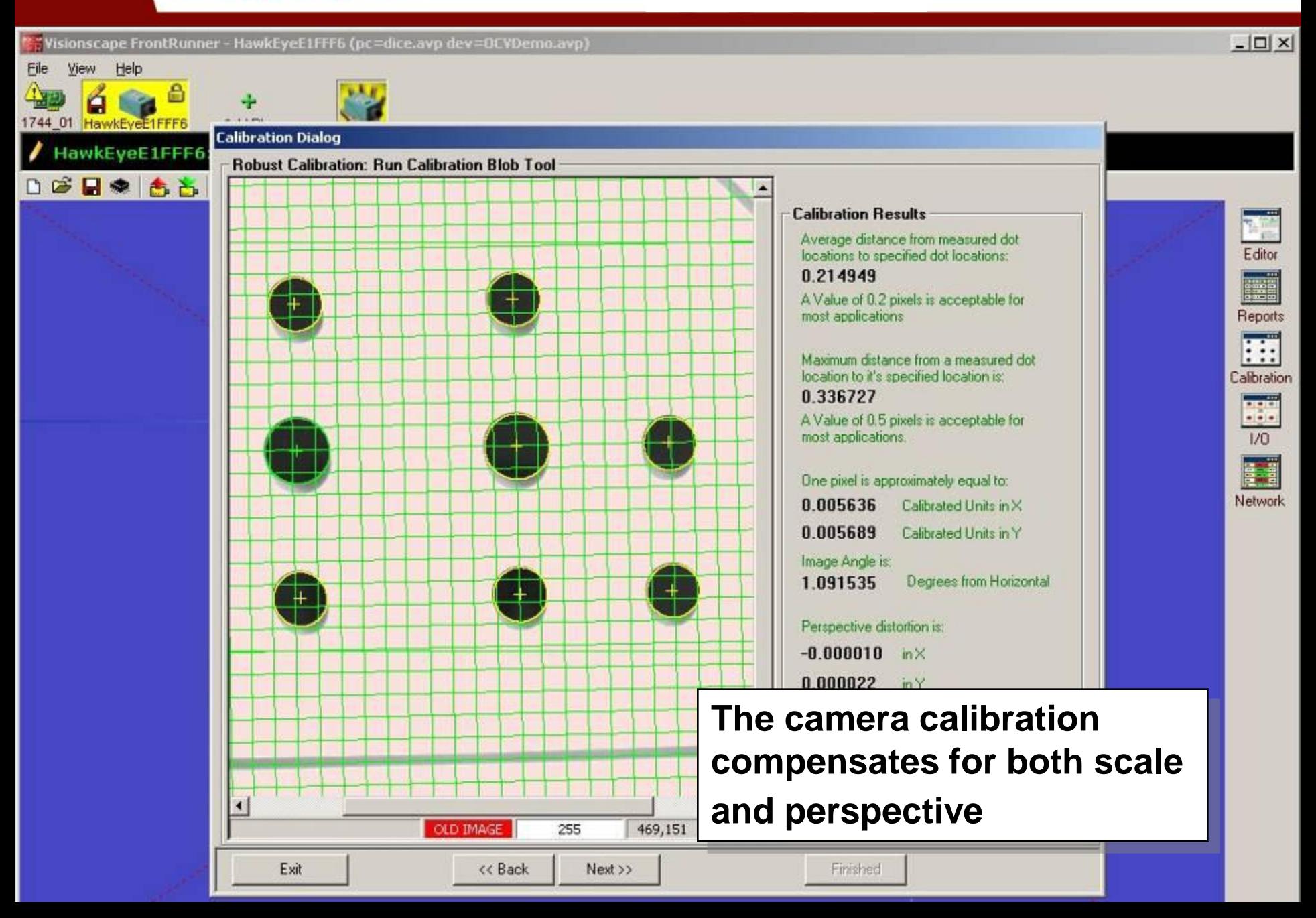

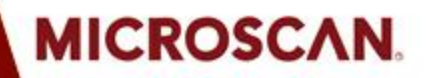

**IN THE REAL** 

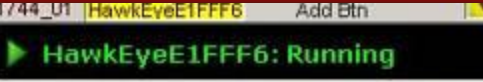

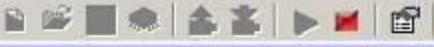

**IK44 UI Hawkevee Hard** 

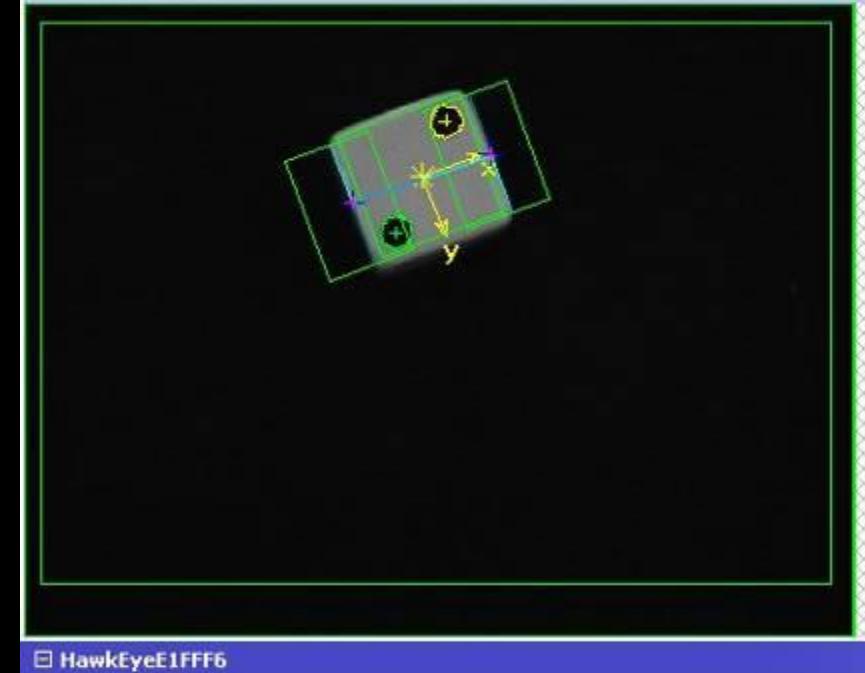

# **Return to Run Mode to view results in calibrated units**

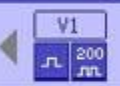

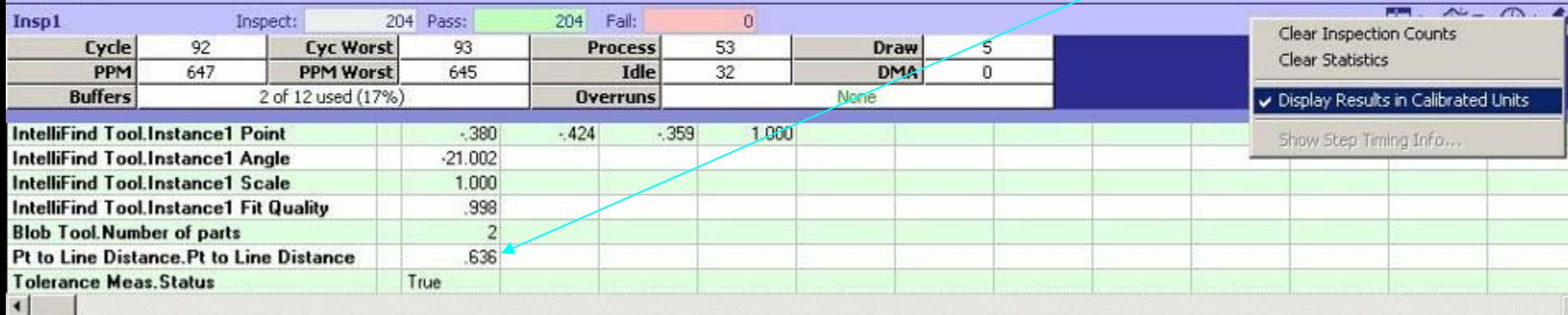

₽日矢

**几三癸** 

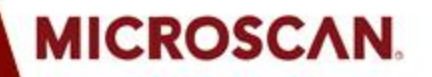

 $\Box$ 

 $\frac{1}{2}$ 

F

 $\vert \cdot \vert$ 

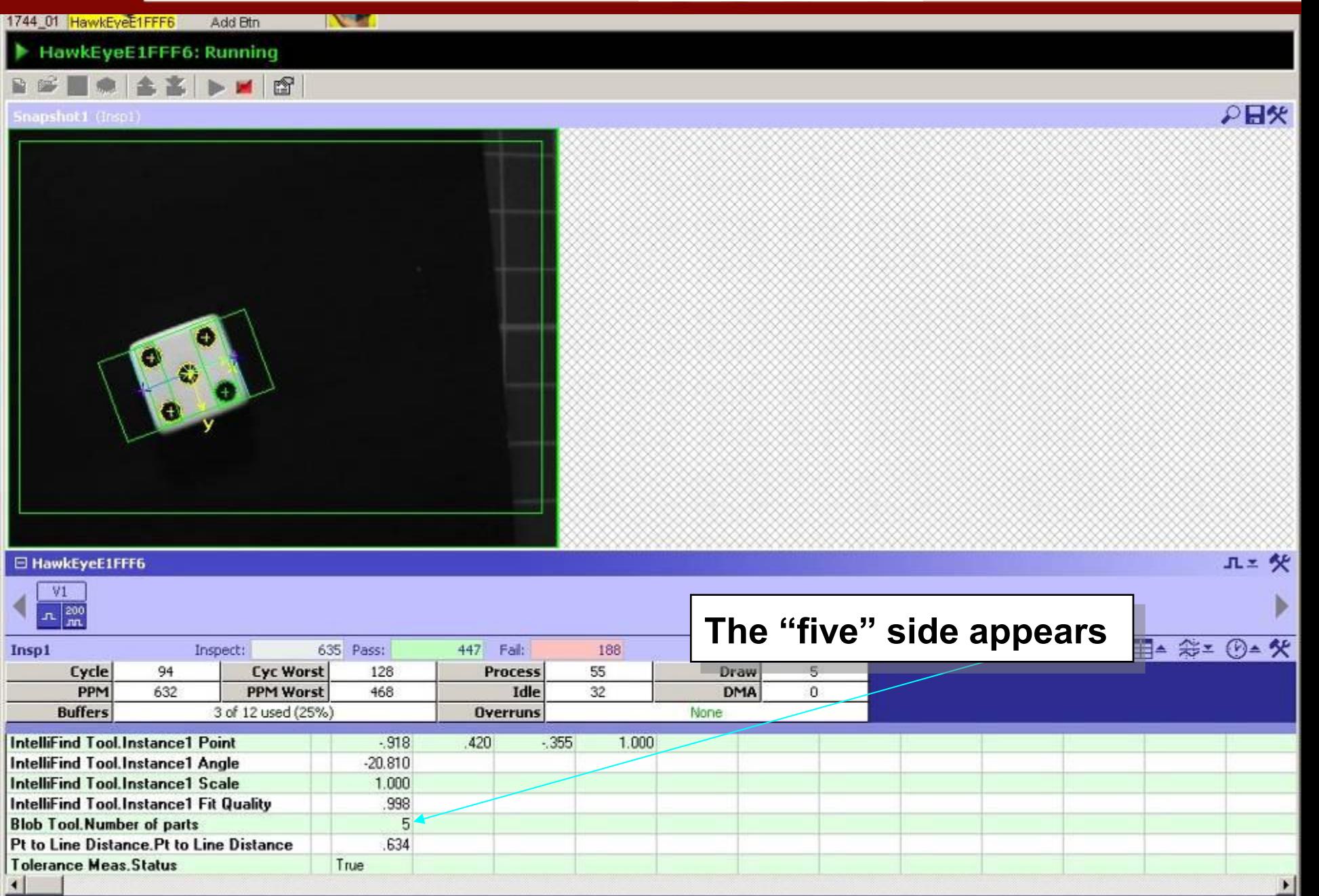

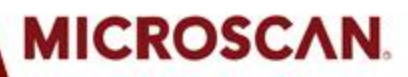

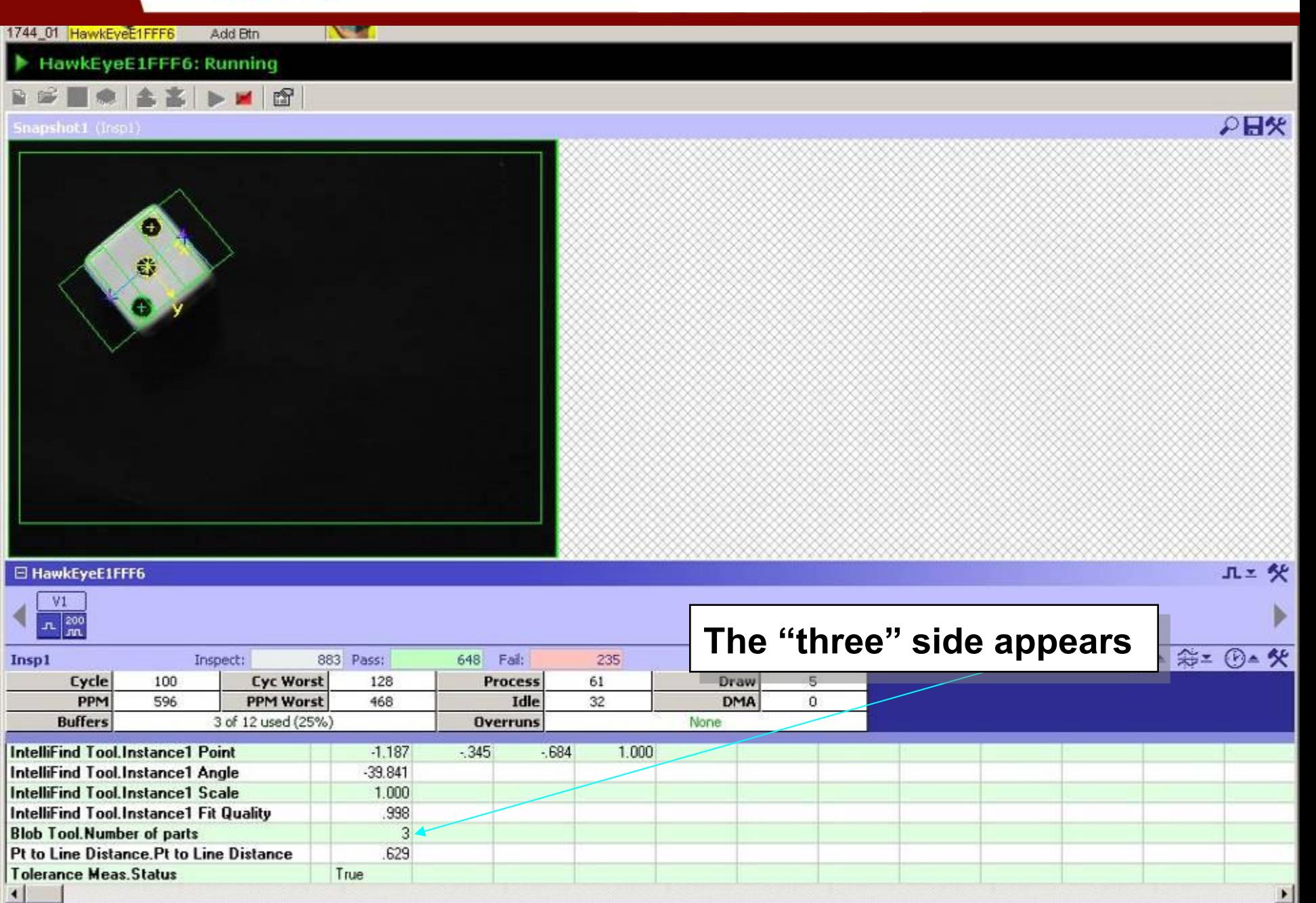

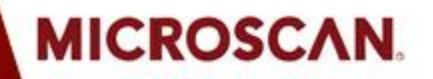

**EXHELL** 

Add Btn

₽日矢

HawkEyeE1FFF6: Running

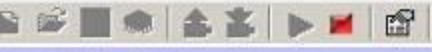

744 UI HawkEyeE1FFF6

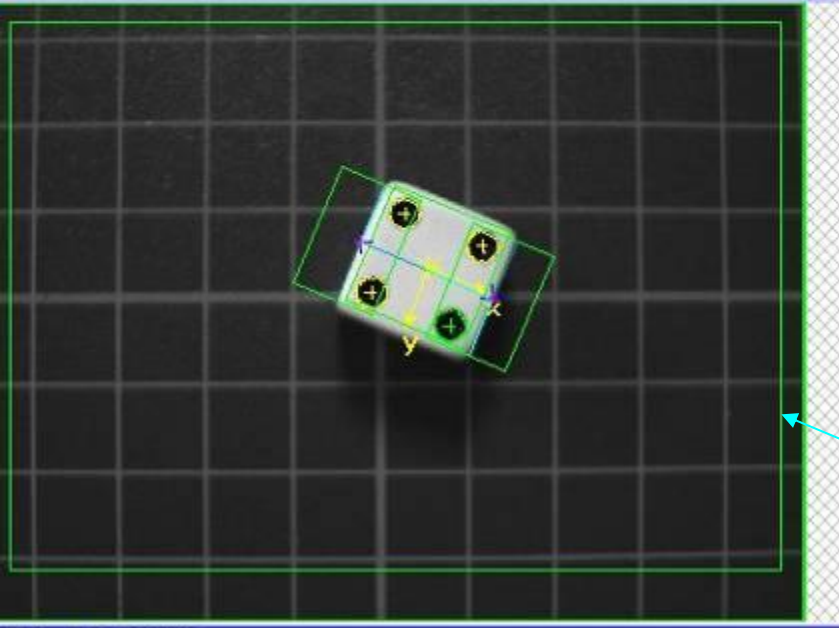

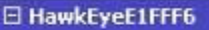

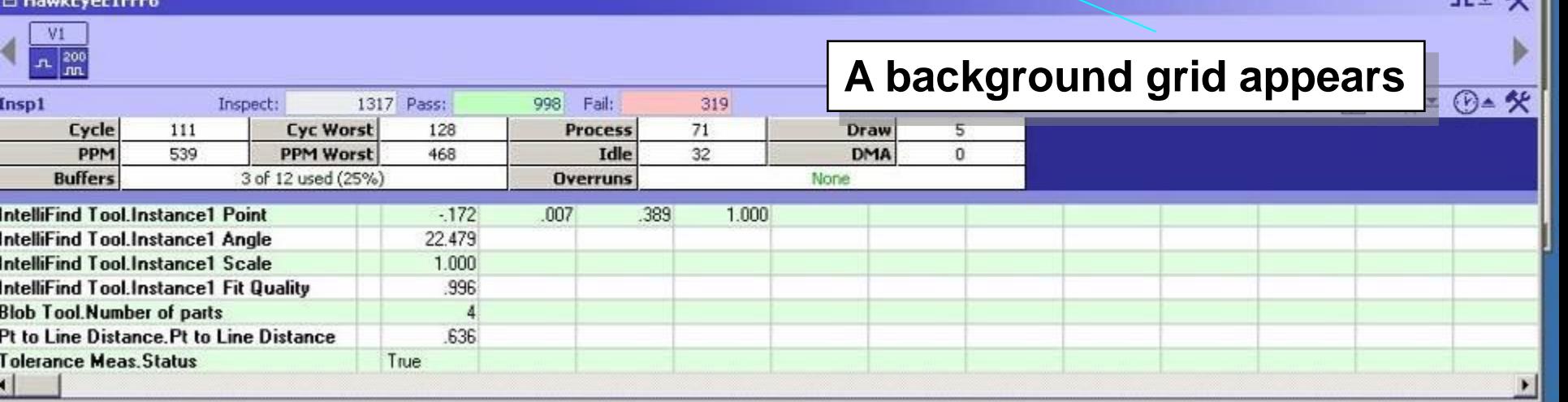

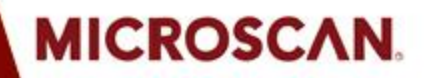

**IN 1979 1** 

**Precision Data Acquisition** and Control Solutions

### **STEP 8: Calibrating smart camera**

₽日矢

**RF** 

 $n_{x}$ 

744\_UT HawkEveE1FFF6 Add btn

HawkEyeE1FFF6: Running

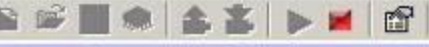

Snapshot1 (insp1)

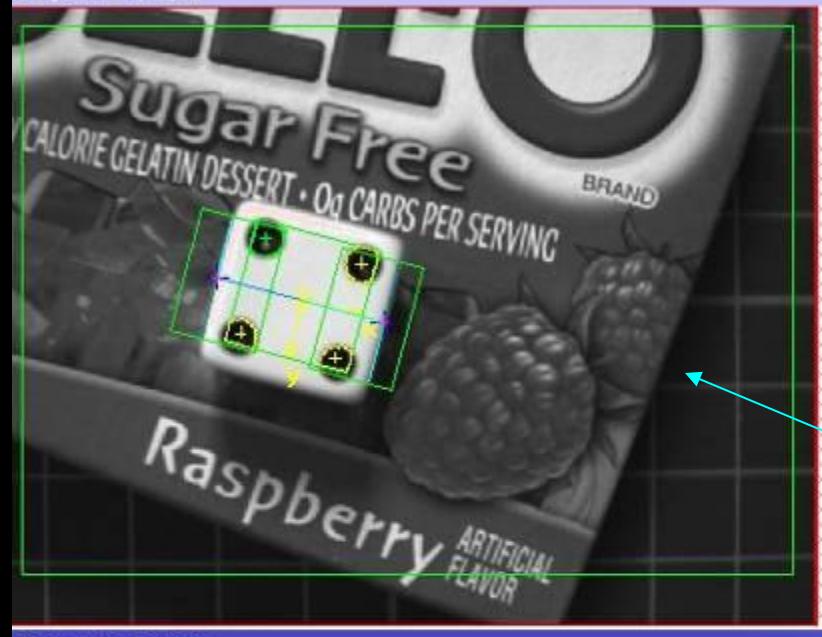

### FL HawkEveE1FEEE

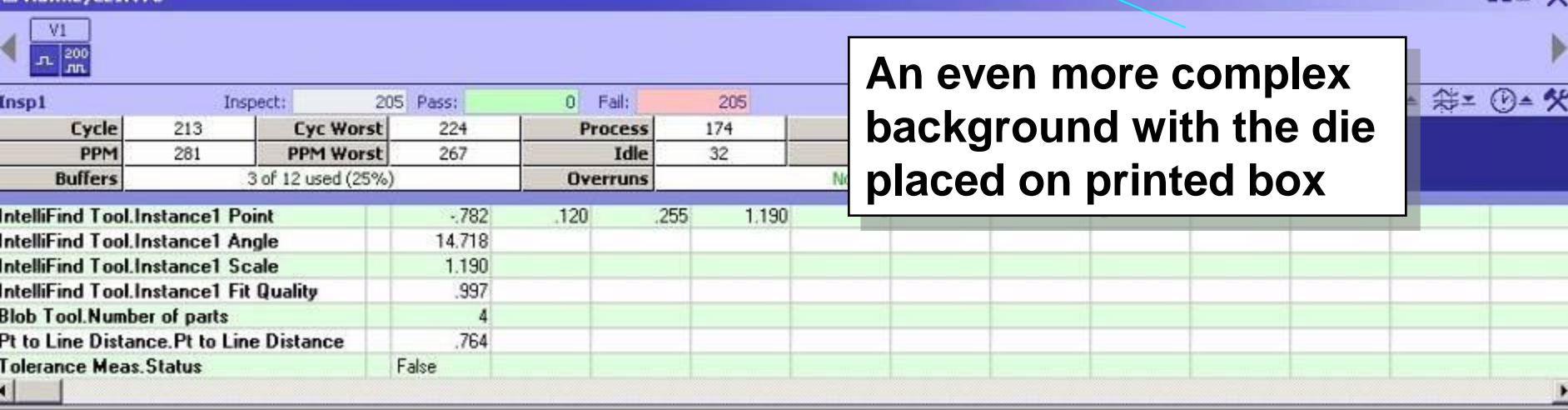

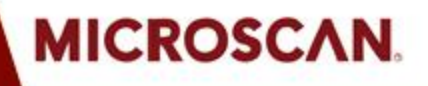

IntelliFind Tool.Instance1 Angle

IntelliFind Tool.Instance1 Scale

IntelliFind Tool Instance1 Fit Quality

 $-21.014$ 1.000

998

**Precision Data Acquisition** and Control Solutions

# **STEP 9: Deploying with AppRunner**

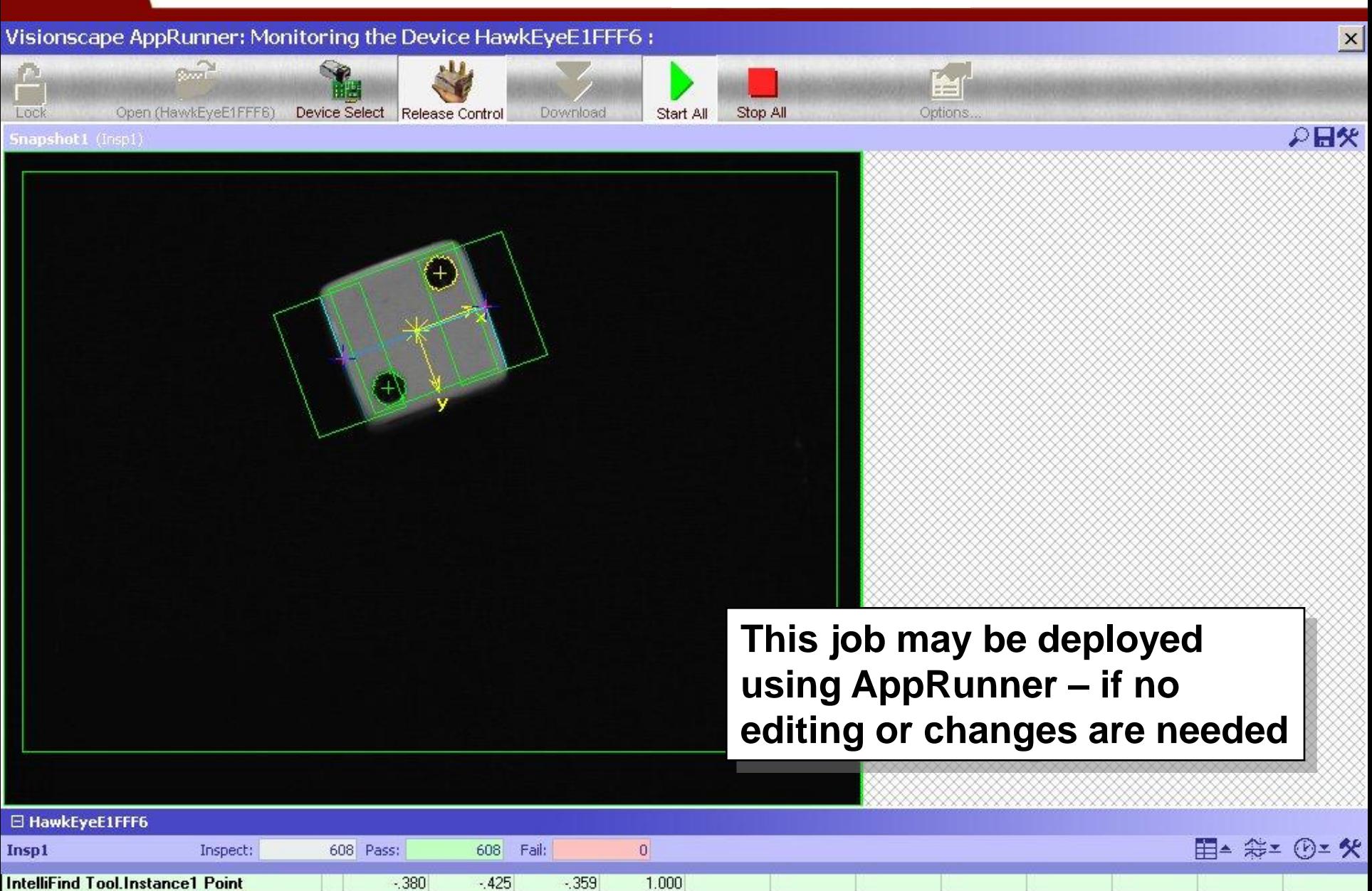

# **Visionscape Summary**

- Visionscape software provides all the elements needed for developing and deploying complete machine vision applications (not just prototyping vision processing steps)
- Features a configuration environment that can be tailored to different users for maximum productivity
- Powerful and easy to use point-and-click environment
- Extensive collection of proven image processing tools:

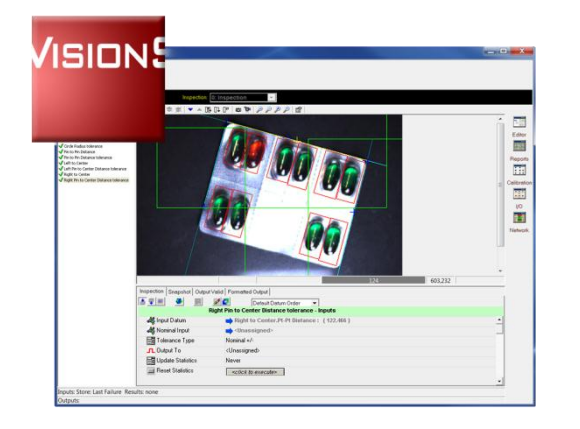

**MICROSCAN** 

- FrontRunner Interface: "Engineering" GUI
- AppRunner Interface: "Monitoring" GUI
- Intellifind: Geometric pattern match tool
- Complete set of ActiveX components

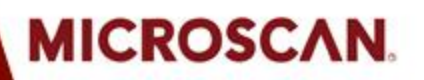

# *Thank You.*

# **MICROSCAN.**

**Precision Data Acquisition** and Control Solutions